# **ENSPIRE Controller Руководство по эксплуатации**

# disklavier(EN)SPIRE™

Русский

# <span id="page-1-0"></span>**Введение**

Благодарим вас за покупку Yamaha Disklavier!

С помощью ENSPIRE Controller вы можете управлять различными базовыми функциями своего Disklavier. Перед началом использования Disklavier ознакомьтесь с данным руководством.

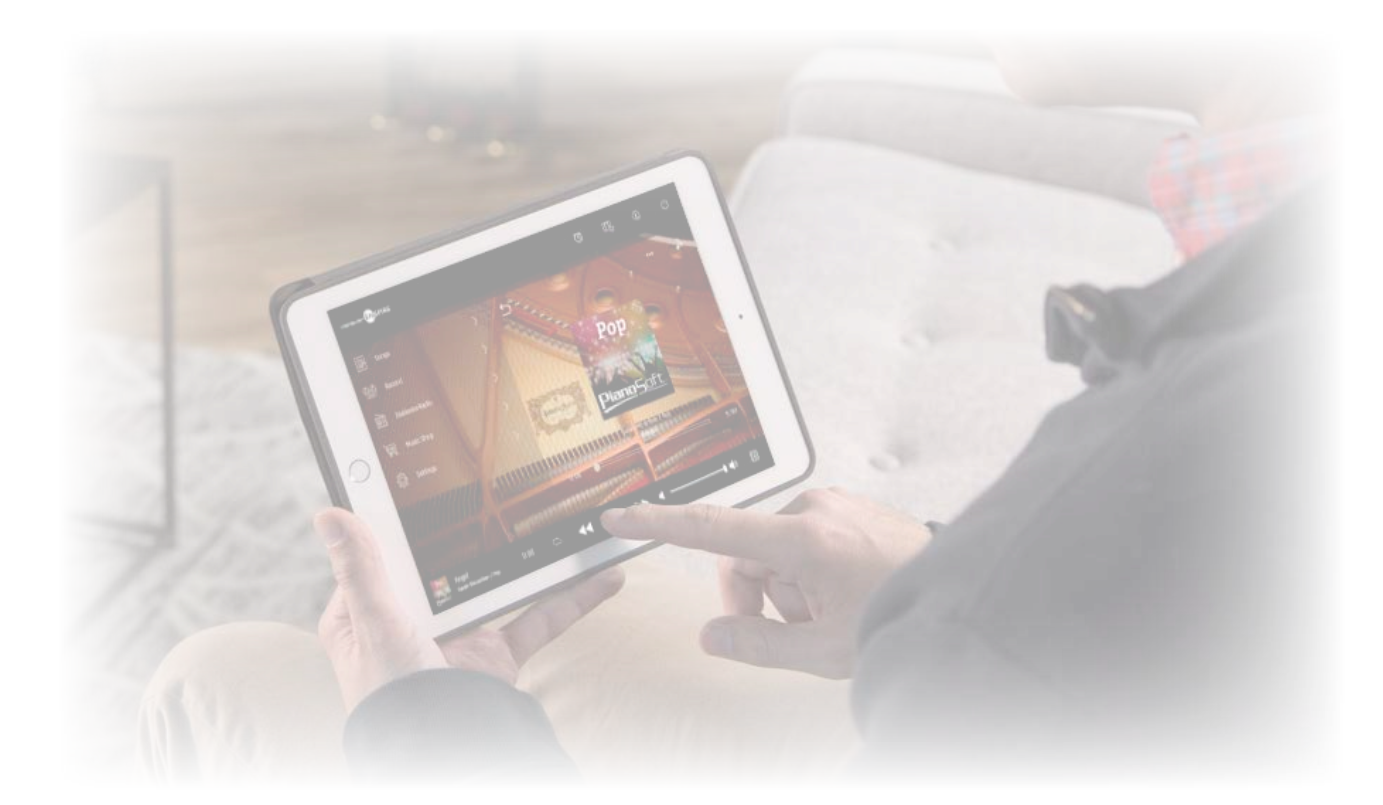

#### **ПРИМЕЧАНИЕ**

• Инструкции по выполнению операций с данным устройством в основном приводятся для горизонтально ориентированного экрана. Инструкции по книжной ориентации см. в разделе «Конфигурация экрана в книжной ориентации».  **[стр.](#page-50-0) 51**

- Иллюстрации и экранные изображения, приведенные в настоящем руководстве, служат исключительно для наглядности и могут несколько отличаться от реального вида описываемой позиции.
- Технические характеристики могут изменяться без предварительного уведомления.

#### **Товарные знаки и авторские права**

• Содержимое данного руководства и авторские права находятся в исключительной собственности Yamaha Corporation.

- Yamaha, Disklavier™, Disklavier ENSPIRE™, SILENT Piano™ и DisklavierRadio являются товарными знаками Yamaha Corporation.
- Названия компаний и изделий, упоминающиеся в настоящем руководстве по эксплуатации, являются товарными знаками или зарегистрированными товарными знаками соответствующих компаний.

# **Содержание**

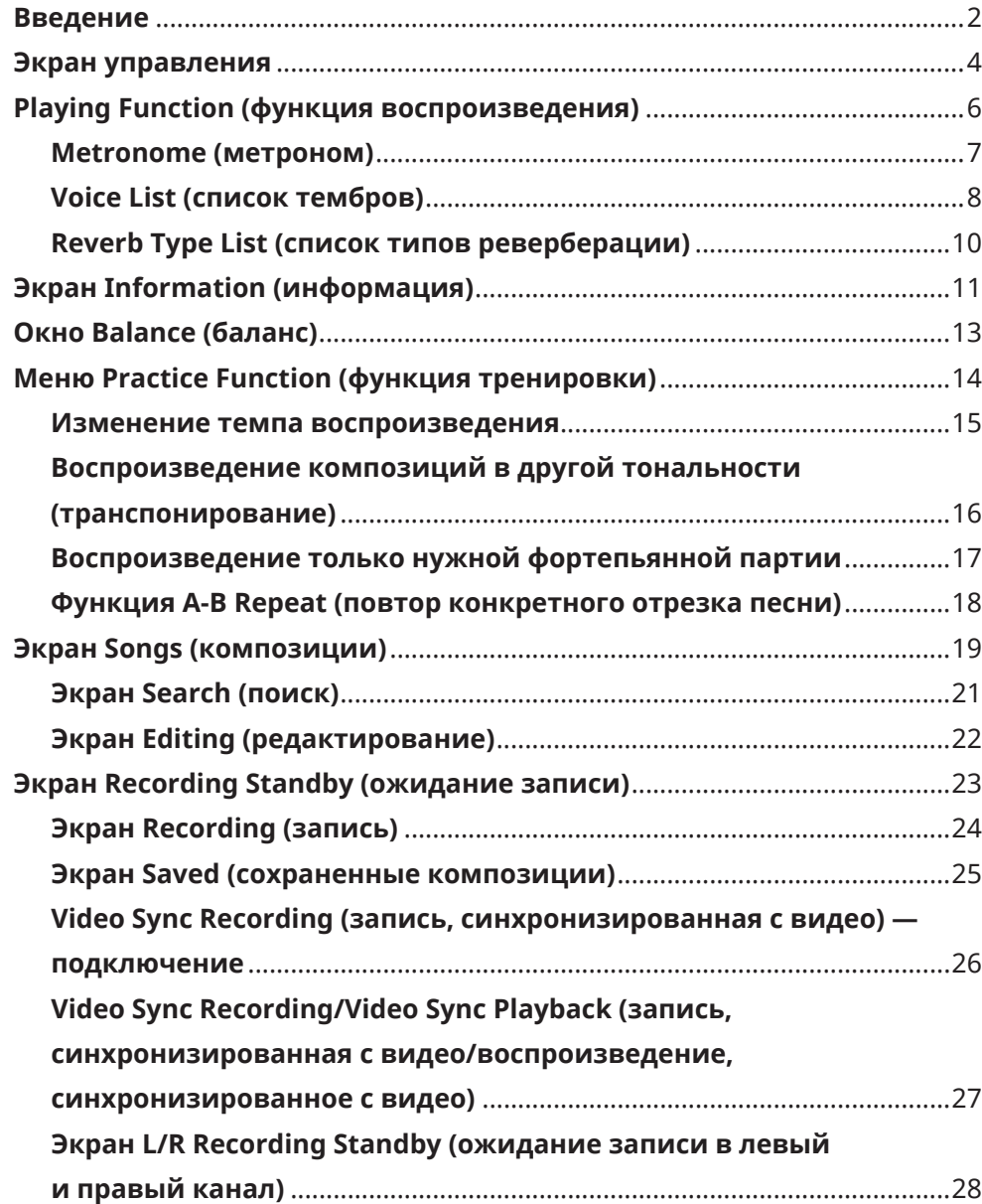

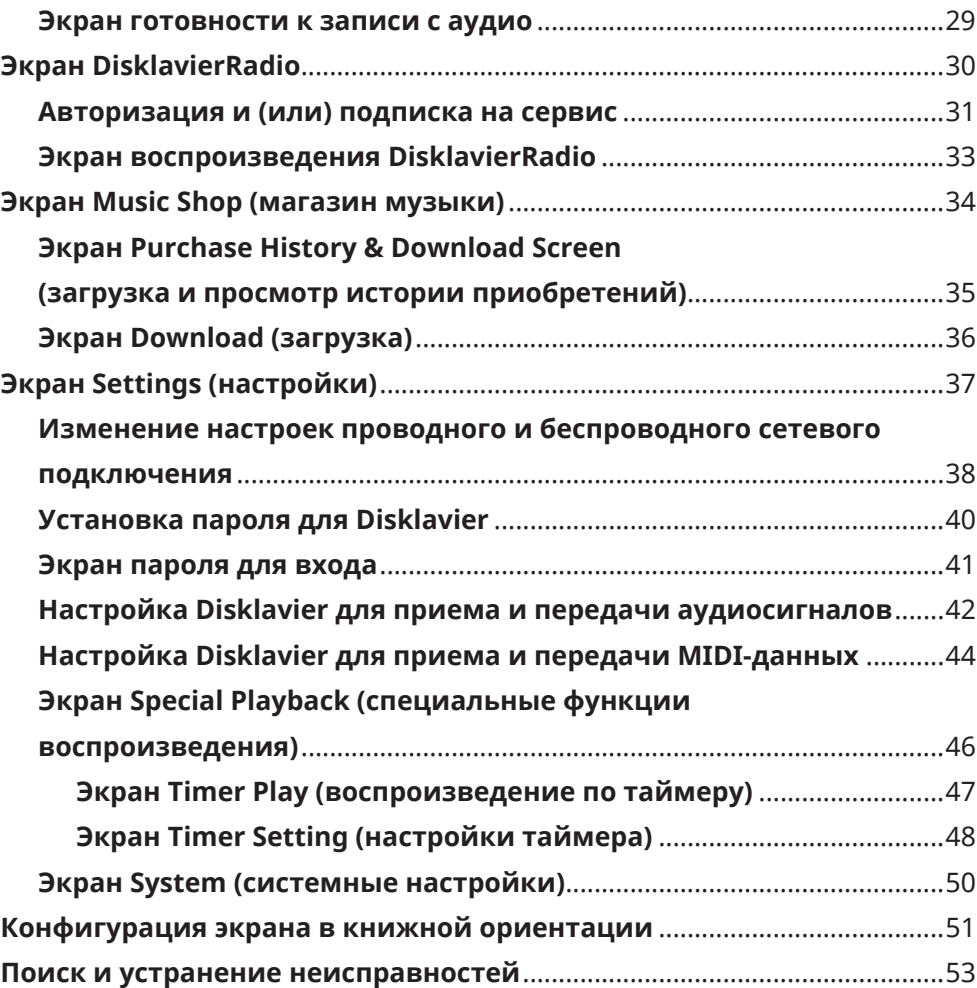

# <span id="page-3-0"></span>**Экран управления**

При подключении к Disklavier через приложение ENSPIRE Controller на вашем интеллектуальном устройстве будет вызван экран Control (управление).

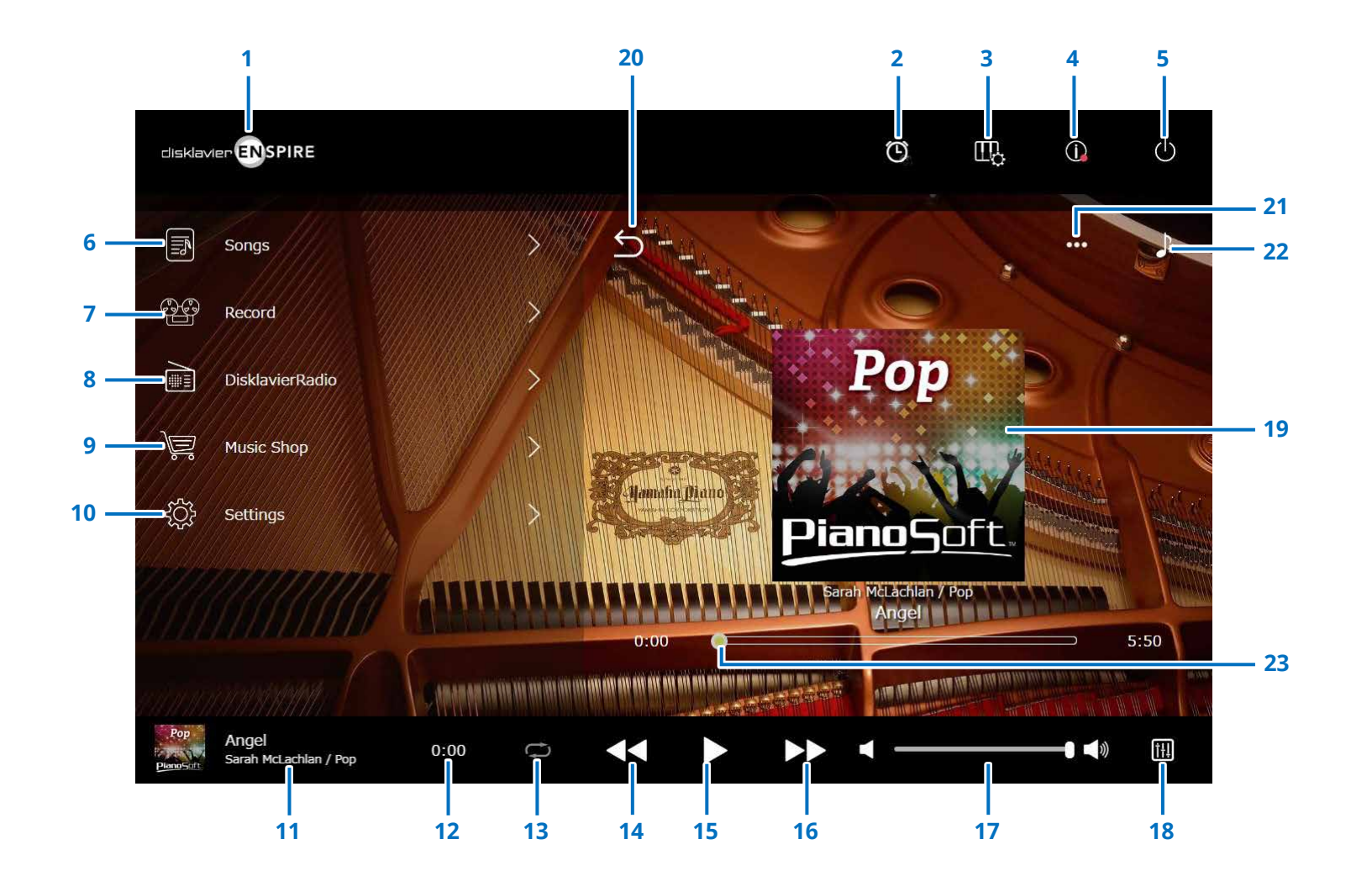

Продолжение на следующей странице

# **Экран управления**

# **1 Logo (логотип)**

Вызывает экран Playback (воспроизведение).

# **2 Timer Play**

# **(воспроизведение по таймеру)**

Появляется при включенном режиме Timer (таймер).

Вызывает экран Timer Play (таймер воспроизведения).  **[стр.](#page-46-1) <sup>47</sup>**

- **3 Playing Function (функция воспроизведения)  [стр.](#page-5-1) <sup>6</sup>**
- **4 Information (информация)  [стр.](#page-10-1) <sup>11</sup>**

# **5 Power (sleep) (питание (спящий режим))**

Выключите disklavier и переведите его в спящий режим.

- **6 Songs (композиции)  [стр.](#page-18-1) <sup>19</sup>**
- **7 Record (запись) [стр.](#page-22-1) <sup>23</sup>**
- **8 DisklavierRadio (радио Disklavier) [стр.](#page-29-1) <sup>30</sup>**
- **9 Music Shop (магазин музыки) [стр.](#page-33-1) <sup>34</sup>**

# **10 Settings (настройки)  [стр.](#page-36-1) <sup>37</sup>**

# <span id="page-4-0"></span>**11 Loaded Song (информация о загруженной композиции)**

Отображение информации о загруженной композиции:

- Обложка диска (или стандартная картинка)
- Название мелодии
- Исполнитель
- Название альбома

При нажатии на эту зону открывается экран Playback (воспроизведение).

# **12 Playback time counter**

**(счетчик времени воспроизведения)**

Отображает продолжительность воспроизведения.

# <span id="page-4-5"></span>**13 Repeat (повтор)**

Открывает меню Repeat (повтор).

- отключение повтора.
- $\circ$  : повтор выбранной композиции.
- : повтор всех композиций альбома.
- : смешанный порядок воспроизведения всех композиций альбома.
- $\Box$  : повтор всех альбомов в категории Song (композиция).
- $\boxed{\text{a}}$  : смешанный порядок воспроизведения всех альбомов в категории Song (композиция).

# **ПРИМЕЧАНИЕ**

Категория Song (композиция) обозначает группу композиций (записанные музыкальные треки, списки воспроизведения и т. п.), которая отображается на экране Song (композиция).  **[стр.](#page-18-1) 19**

# <span id="page-4-6"></span>**14 Skip back/Rewind (переход/возврат назад)**

При кратковременном нажатии осуществляет переход к предыдущей композиции. При более продолжительном нажатии осуществляется возврат назад внутри текущей композиции.

# <span id="page-4-1"></span>**15 Play/Pause (воспроизведение/пауза)**

Служит для запуска и приостановки воспроизведения.

# <span id="page-4-7"></span>**16 Skip/Fast forward (переход/ускоренное перемещение вперед)**

При кратковременном нажатии осуществляет переход к следующей композиции. При более продолжительном нажатии осуществляется ускоренное перемещение внутри текущей композиции.

# <span id="page-4-2"></span>**17 Volume (громкость)**

Регулирует громкость фортепиано и динамиков (при подключении). Используйте регулятор для настройки громкости.

# **18 Balance (баланс)**

Вызывает экран Balance (баланс).  **[стр.](#page-12-1) <sup>13</sup>**

# **19 Экран Playback (воспроизведение)**

С правой стороны отображается различная информация. На экране Control (управление) отображается окно Playback (воспроизведение). В окне воспроизведения отображаются:

- Обложка диска (или стандартная картинка)
- Название мелодии
- Исполнитель
- Название альбома

# <span id="page-4-3"></span>**20 Return (возврат)**

Возврат к экрану Song (композиция).

- **21 Edit (редактировать) [стр.](#page-21-1) <sup>22</sup>**
- **22 Practice Function** 
	- **(функция тренировки)  [стр.](#page-13-1) <sup>14</sup>**

# **23 Song position**

# <span id="page-4-4"></span>**(положение в композиции)**

Отображает позицию воспроизведения. С помощью данного подвижного курсора можно управлять воспроизведением.

<span id="page-5-1"></span><span id="page-5-0"></span>При нажатии кнопки Playing Function открывается меню функции воспроизведения.

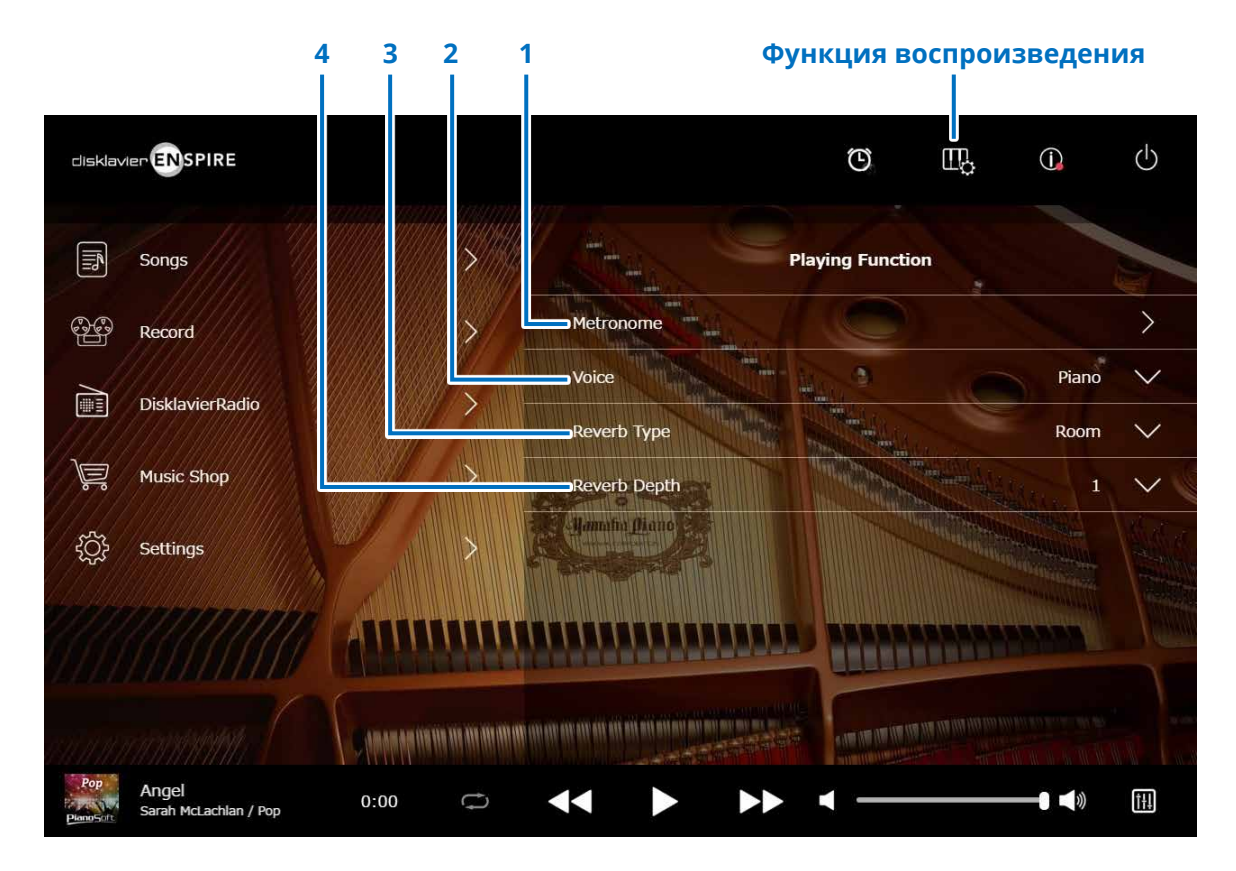

# **1 Metronome (метроном)**

Отобразится всплывающее окно метронома.  **[стр.](#page-6-1) <sup>7</sup>**

- **Рояль с функцией SILENT Piano™:** при выборе на экране Balance (баланс) режимов Quiet (бесшумно) или Headphone (наушники) часто используются следующие функции.  **[стр.](#page-12-1) <sup>13</sup>**
- **Пианино с функцией SILENT Piano™:** при смещении средней педали влево часто используются следующие функции.

# **2 Voice (тембр)**

Выбор тембра.

Дополнительные сведения о тембрах см. в разделе «Список тембров».  **[стр.](#page-7-1) <sup>8</sup>**

#### **ПРИМЕЧАНИЕ**

Если на пианино нет функции SILENT Piano™ или если для параметра Acoustic/ Quiet установлено значение Acoustic на экране Balance (Баланс) на пианино с функцией SILENT Piano™, то будут слышны и звук акустического пианино, и звук источника звука.

# **3 Reverb Type (тип реверберации)**

Выбор типа реверберации.

Более подробное описание типов реверберации см. в разделе «Список типов реверберации».  **[стр.](#page-9-1) <sup>10</sup>**

# **4 Reverb Depth (глубина реверберации)**

Настройка глубины эффекта реверберации. Данный параметр может принимать значения от 0 до 20.

# <span id="page-6-1"></span><span id="page-6-0"></span>**Metronome (метроном)**

В всплывающем окне можно изменять темп воспроизведения и другие параметры метронома.

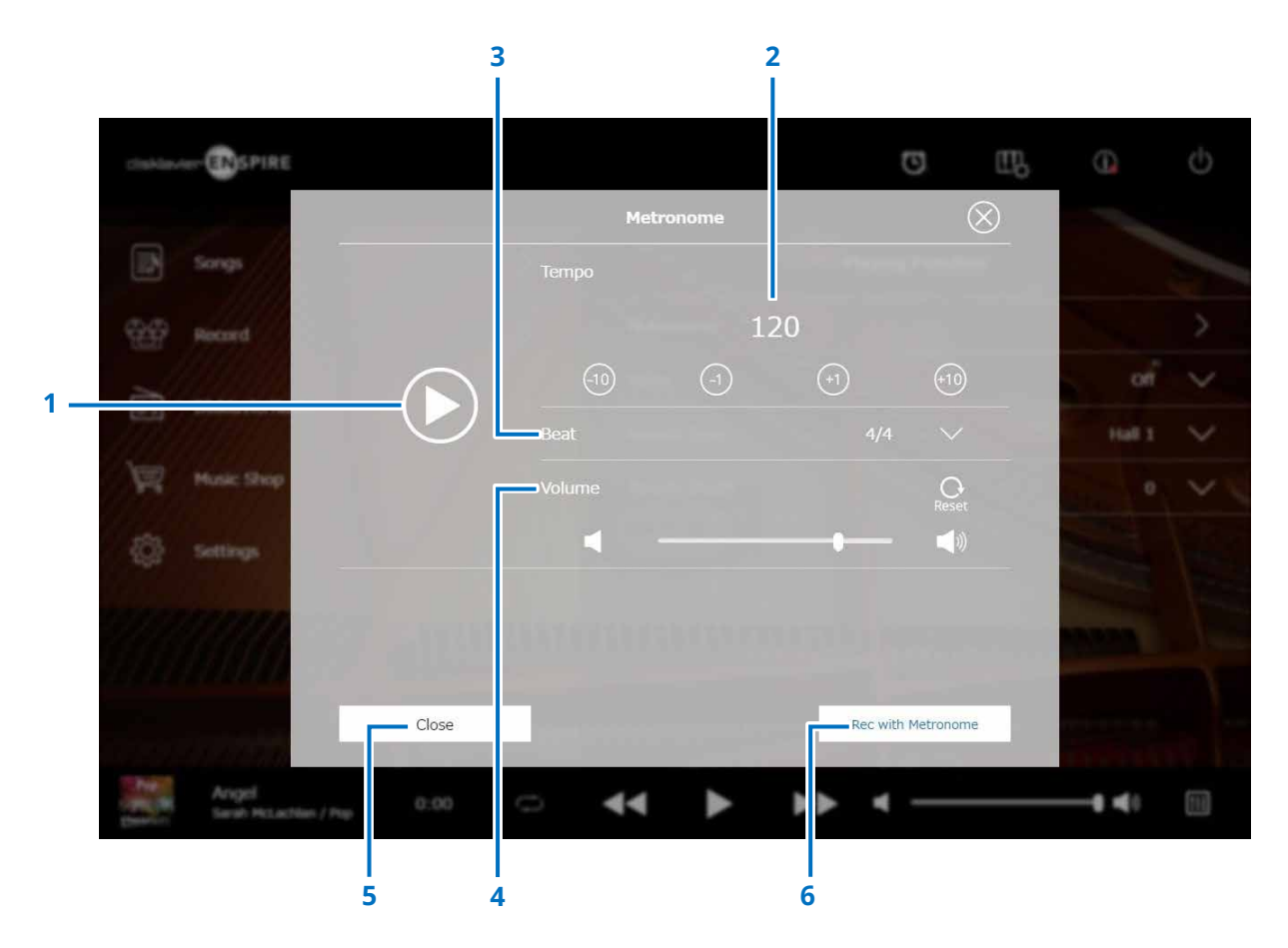

#### **1 Play/Stop (воспроизведение/остановка)** Запуск или остановка воспроизведения метронома.

### **2 Tempo (темп)**

Изменяет темп метронома в диапазоне от 30 до 400 ударов в минуту.

#### **3 Beat (размер)**

Изменяет значение доли (тактового размера) на одно из следующих значений: 1/4, 2/4, 3/4, 4/4, 5/4, 6/4, 7/4, 8/4, 9/4.

### **4 Volume (громкость метронома)**

Настройка громкости метронома. Для изменения громкости используйте ползунок.

### **5 Close (закрыть)**

Закрывает всплывающее окно метронома.

# **6 Rec with Metronome (запись с метрономом)**

Позволяет осуществлять запись с включенным сигналом метронома. Звук метронома записываться не будет.

# <span id="page-7-1"></span><span id="page-7-0"></span>**Voice List (список тембров)**

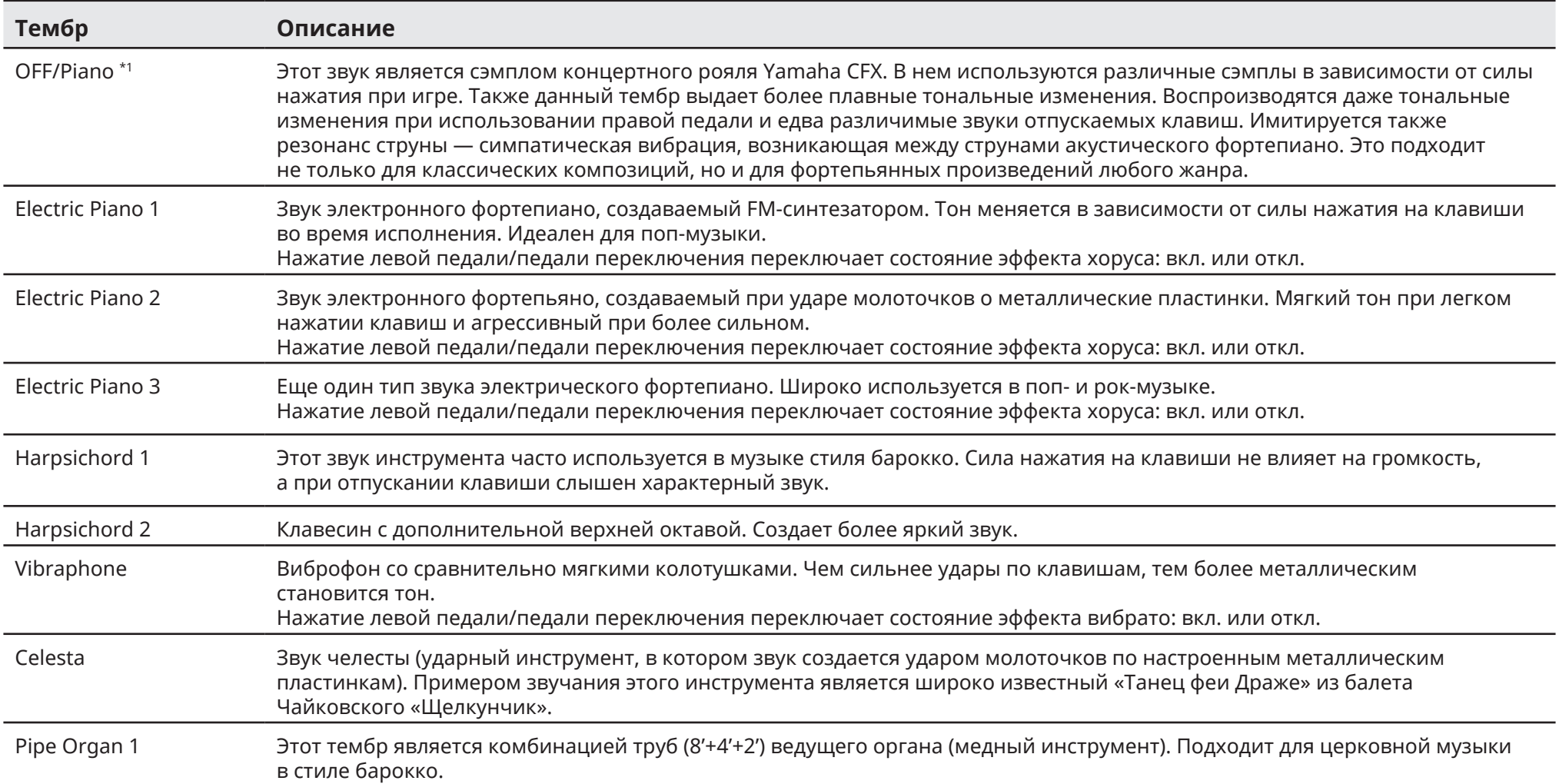

\*1 Для фортепиано с функцией SILENT Piano™, если для параметра Acoustic/Quiet установлено значение Acoustic на экране Balance (Баланс), для тембра устанавливается значение OFF. При выборе Quiet (Тихо) или Headphone (Наушники) для тембра устанавливается значение Piano (Фортепиано). Если на пианино нет функции SILENT Piano™, для нее будет установлено значение OFF.

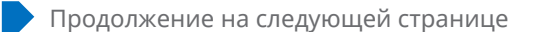

# **Voice List (список тембров)**

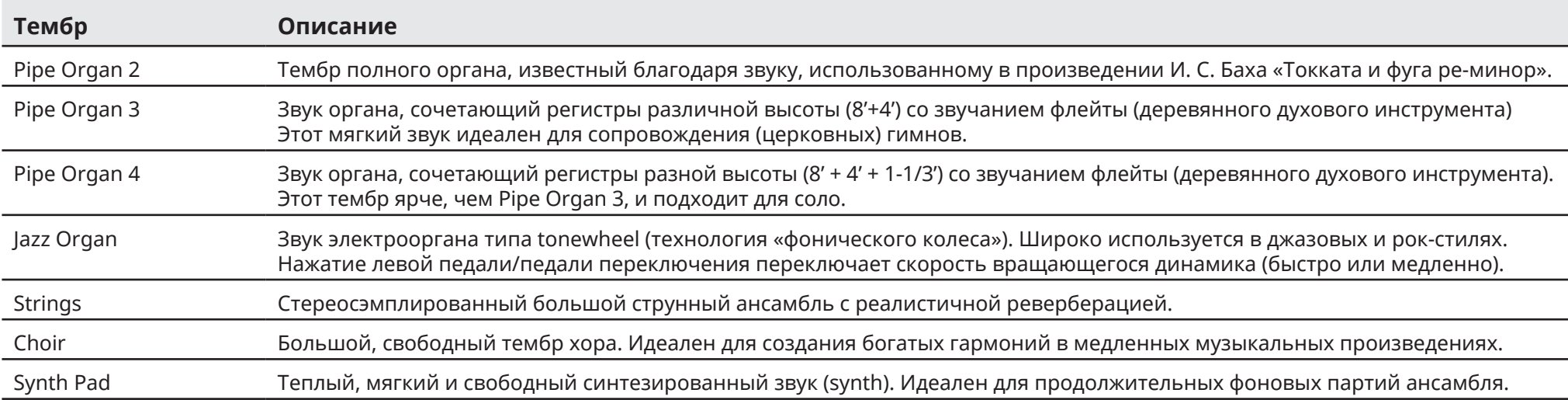

# <span id="page-9-1"></span><span id="page-9-0"></span>**Reverb Type List (список типов реверберации)**

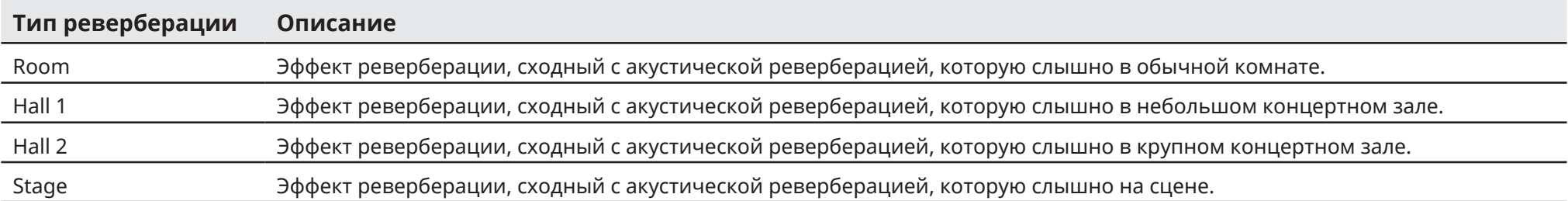

<span id="page-10-1"></span><span id="page-10-0"></span>При нажатии кнопки Information открывается экран Information.

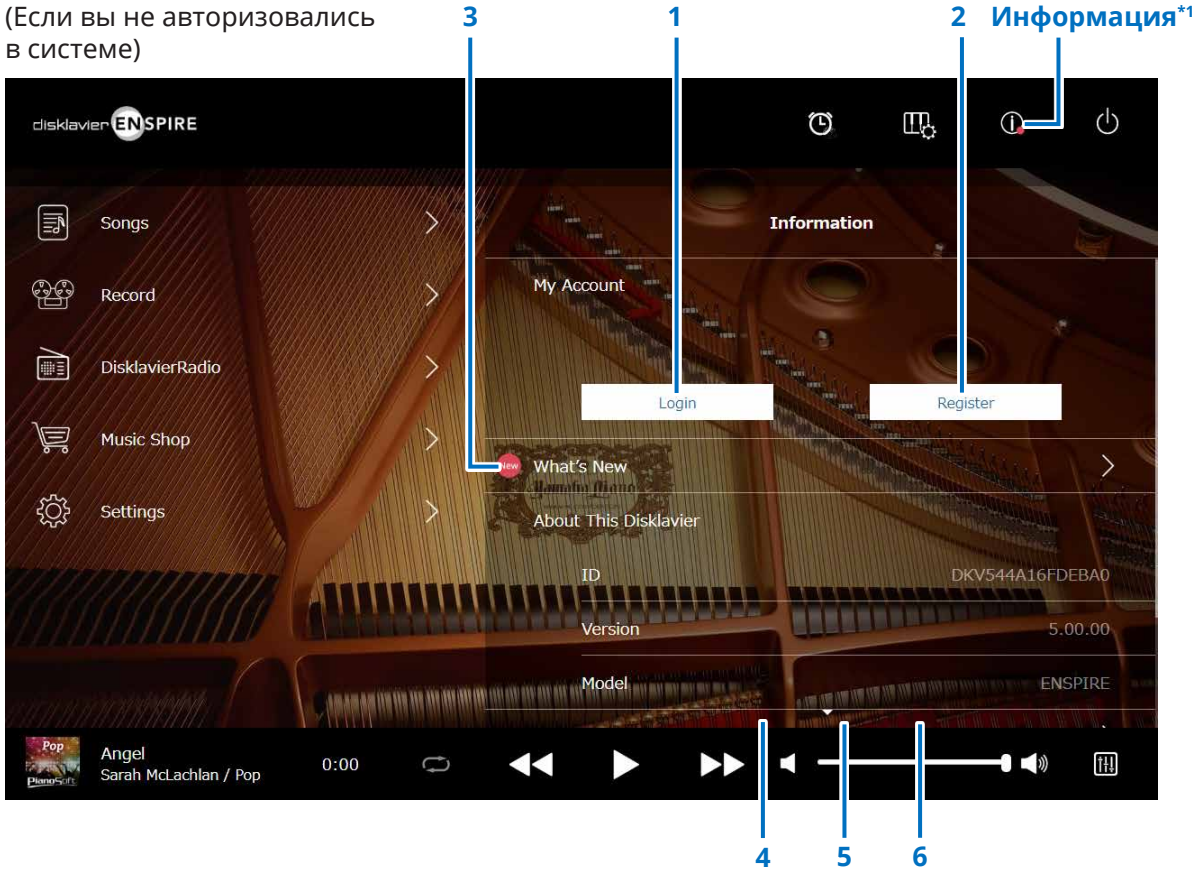

\*1 При обновлении экрана Information (информация) на кнопке Information (информация) появляется красная кнопка.

\*2 Необходимо прямое подключение к Интернету.

# **1 Login (вход в систему)\*2**

Служит для открытия всплывающего окна Login (вход в систему). Здесь можно авторизоваться в Yamaha MusicSoft, для этого необходимо ввести свой адрес электронной почты и пароль.

# **2 Register (регистрация)\*2**

Служит для открытия в отдельном окне браузера страницы регистрации в Yamaha MusicSoft.

# **3 What's New (обновления)\*2**

Вызывает окно What's New, в котором отображаются пять последних новостей, касающихся Disklavier.

# **4 Firmware Update (обновление фирменного ПО)\*2**

Открывает всплывающее окно Firmware Update.

При прокрутке окна вниз в нем отображаются следующие позиции:

# **5 Operation Manual (руководство по эксплуатации)**

Служит для открытия руководства по эксплуатации на отдельной вкладке браузера.

# **6 Software License (лицензия на ПО)**

Служит для открытия лицензии на ПО в отдельном окне браузера.

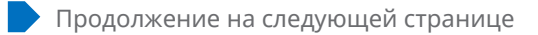

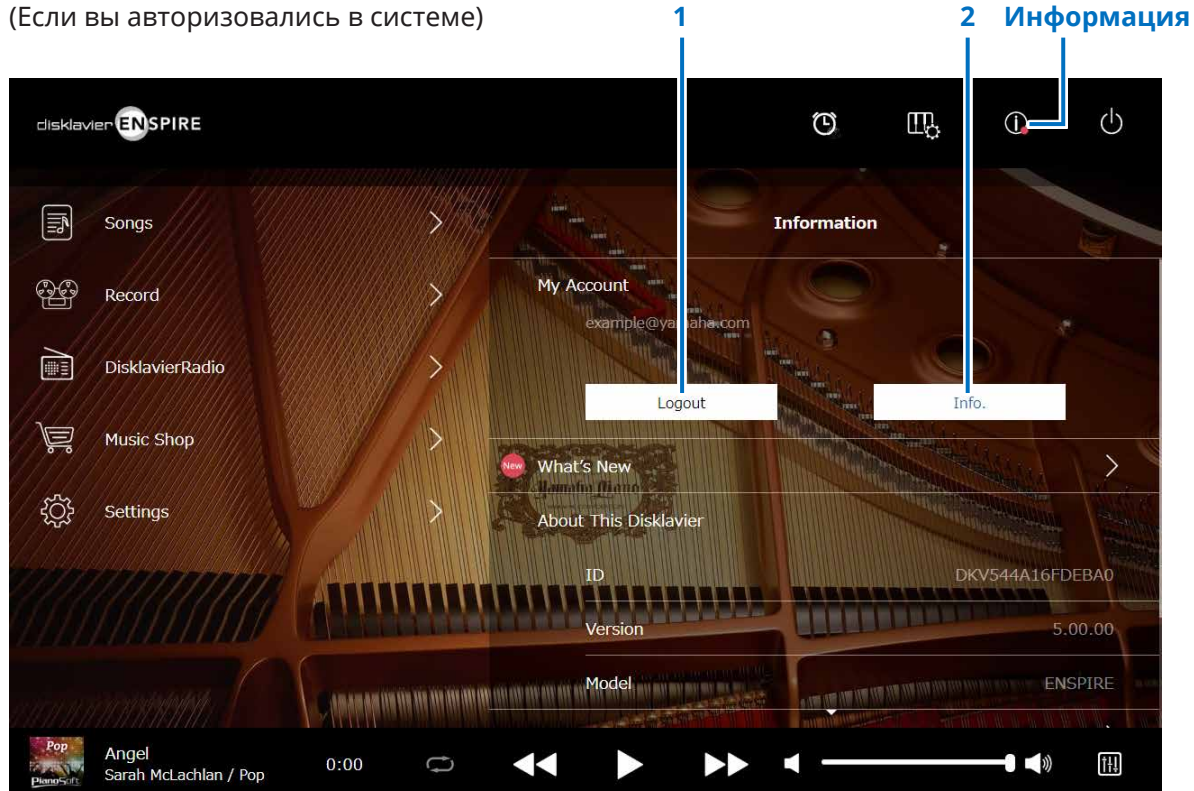

# **1 Logout (выход из системы)\*1**

Служит для открытия всплывающего окна Logout (выход из системы).

# **2 Info. (информация)\*1**

Открывает всплывающее окно My Account (моя учетная запись). Здесь можно подтвердить состояние подписки и информацию, содержащуюся в учетной записи.

\*1 Необходимо прямое подключение к Интернету.

# <span id="page-12-1"></span><span id="page-12-0"></span>**Окно Balance (баланс)**

При нажатии кнопки балансировки открывается экран Balance.

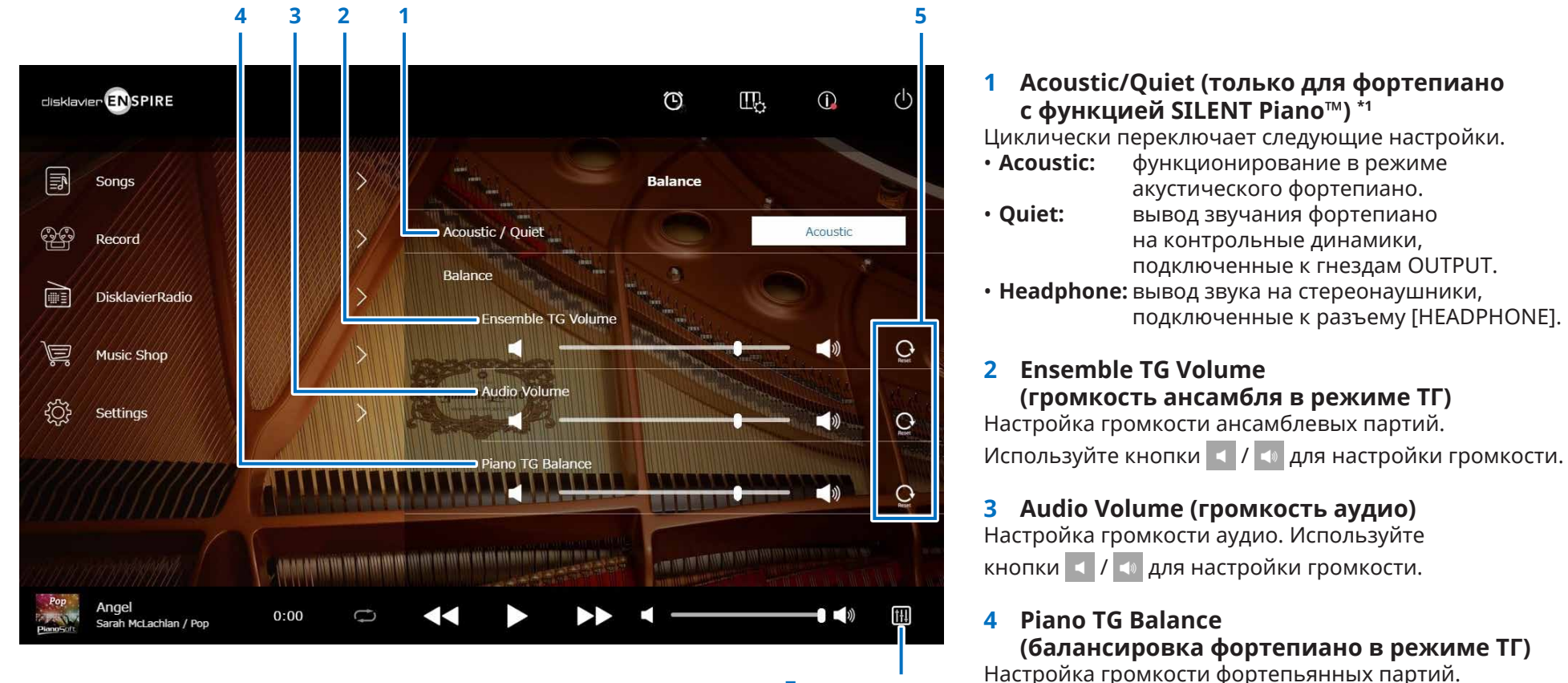

**Балансировка**

Используйте кнопки  $\left| \cdot \right|$  /  $\left| \cdot \right|$  для настройки громкости.

### **5 Reset (сброс)**

Переустановка громкости на исходное значение.

\*1 Функция Acoustic/Quiet блокируется на значении Headphone (Наушники) при подключении наушников. Для пианино функцию Acoustic/Quiet невозможно установить на этом экране. Настройка блокируется на значении Quiet (Тихо), когда вы перемещаете центральную педаль влево.

# <span id="page-13-1"></span><span id="page-13-0"></span>**Меню Practice Function (функция тренировки)**

При нажатии кнопки Practice Function отрывается меню функции тренировки.

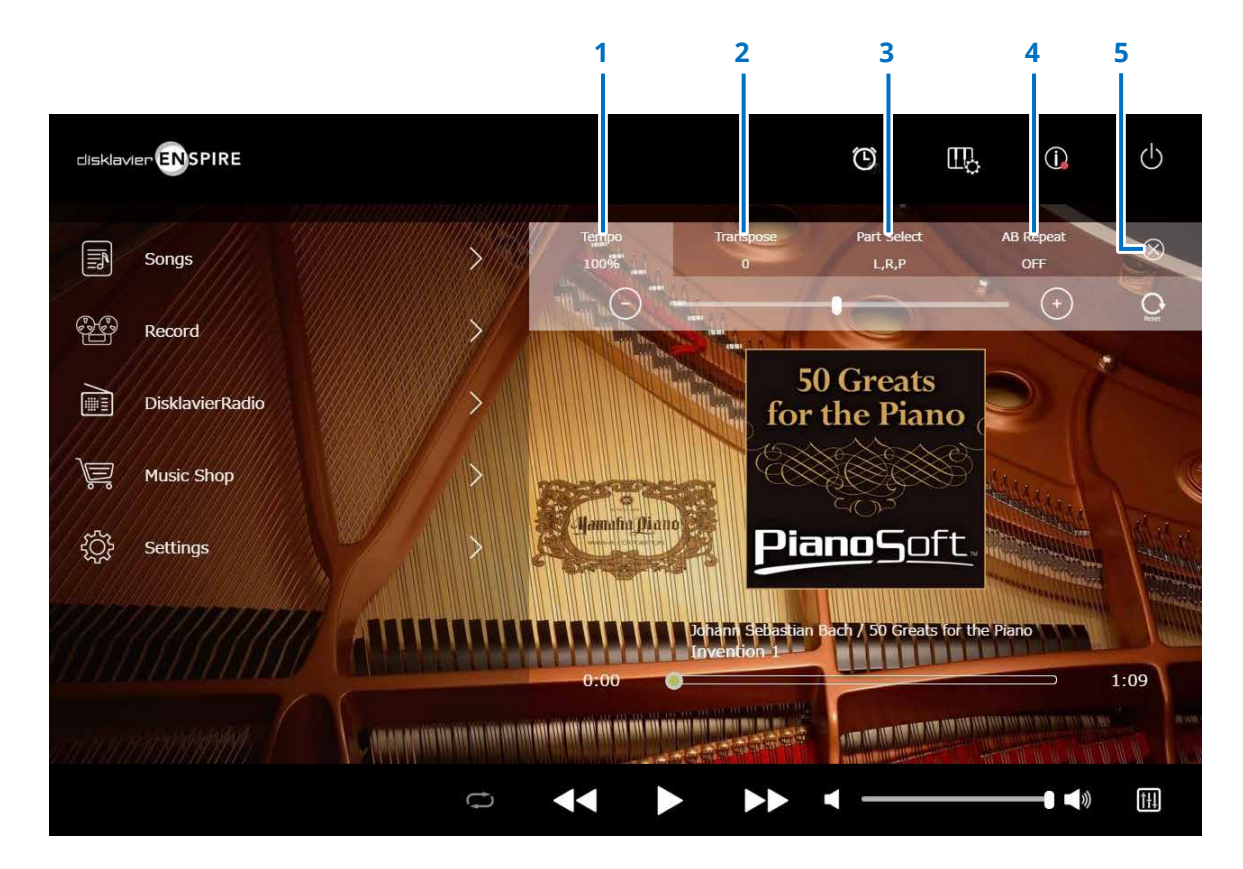

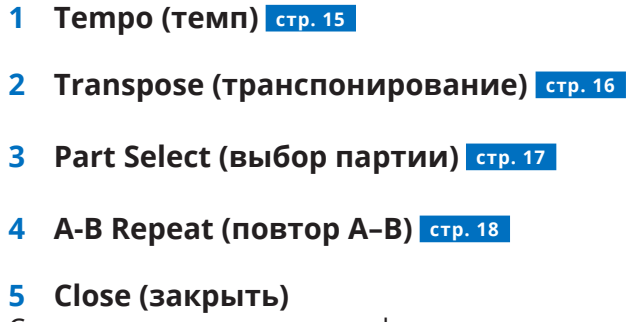

Служит для закрытия меню функции тренировки.

#### **ПРИМЕЧАНИЕ**

Данные установки действуют до тех пор, пока не будет выбрана другая композиция или не будет отключено электропитание.

# <span id="page-14-1"></span><span id="page-14-0"></span>**Изменение темпа воспроизведения**

Темп воспроизведения можно ускорять и замедлять.

Замедление темпа воспроизведения может быть полезно при отработке сложной фортепьянной партии.

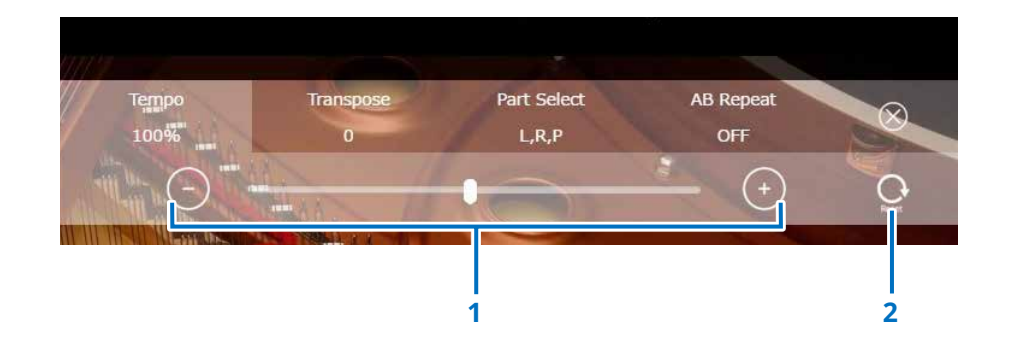

### **1 Playback Tempo (Темп воспроизведения)**

Служат для настройки темпа воспроизведения. Темп воспроизведения регулируется в диапазоне от 50 до 150 %. Настройка темпа воспроизведения производится с помощью кнопок –/+ или ползунка.

# **2 Reset (сброс)**

Служит для переустановки темпа воспроизведения на значение 100 %.

#### **ПРИМЕЧАНИЕ**

Изменение параметра Playback Tempo (темп воспроизведения) композиций PianoSoftAudio и композиций в формате WAV невозможно. (Композиция, тип которой имеет значение Audio (аудио) или wav.  **[стр.](#page-19-0) 20** )

# <span id="page-15-1"></span><span id="page-15-0"></span>**Воспроизведение композиций в другой тональности (транспонирование)**

Можно осуществлять транспонирование воспроизведения вверх и вниз (вплоть до двух октав). К примеру, это может быть полезно, если необходимо осуществлять голосовое сопровождение (караоке) в тональности, отличной от тональности оригинальной (исходной) записи.

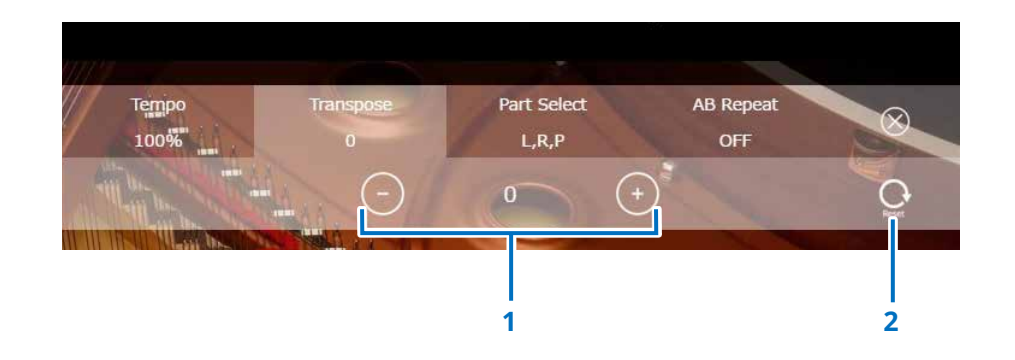

# **1 Transpose controls (средства управления транспонированием)**

Можно осуществлять транспонирование воспроизведения с шагом в полутон вверх или вниз на две октавы (-24 клавиши вниз, +24 клавиши вверх). Настройка функции транспонирования производится с помощью кнопок –/+ или ползунка.

# **2 Reset (сброс)**

Восстановление исходной тональности (0). **<sup>1</sup> <sup>2</sup>**

# <span id="page-16-1"></span><span id="page-16-0"></span>**Воспроизведение только нужной фортепьянной партии**

Вы можете выбрать нужную фортепьянную партию. Данная функция может быть полезной, например, при отработке исполнения партии только левой или только правой рукой, тогда как Disklavier проигрывает все остальное.

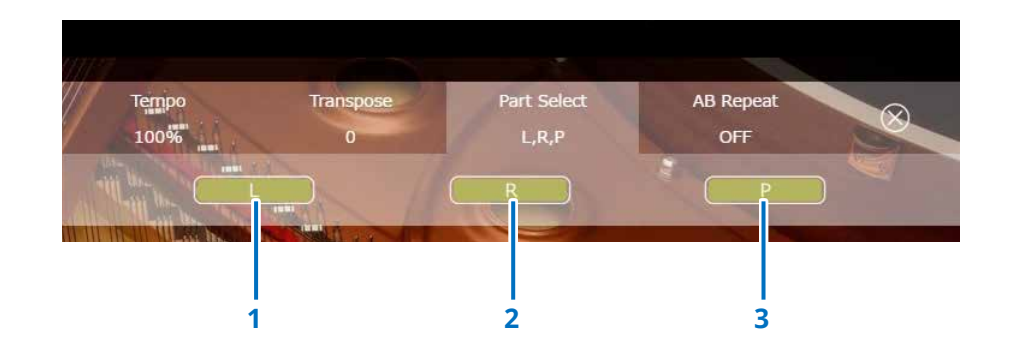

# **1 L**

Проигрывание или исключение партии левой руки.

#### **2 R**

Проигрывание или исключение партии правой руки.

# **3 P**

Проигрывание или исключение педальной партии.

#### **Для заметок**

Окно, приведенное выше, указывает на воспроизведение всех частей.

# <span id="page-17-1"></span><span id="page-17-0"></span>**Функция A-B Repeat (повтор конкретного отрезка песни)**

При использовании функции A-B repeat (повтор А-В) повторно воспроизводится отрезок композиции между заданными отметками (точка А и точка В). Эта функция может быть полезна при отработке или заучивании сложного отрезка песни.

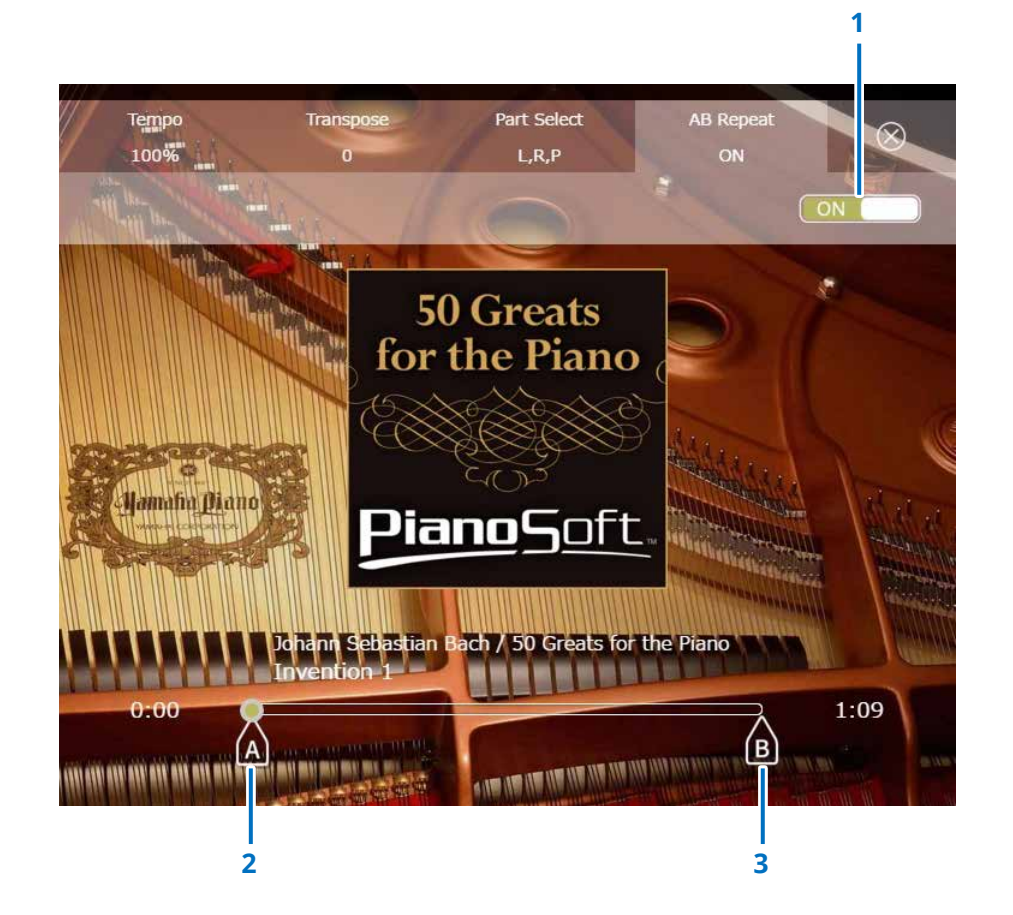

### **1 A-B Repeat (повтор A–B)**

Служит для включения и отключения функции повтора А-В. Данный выключатель автоматически включается при открытии установочного меню A-B Repeat.

### **2 Point A (точка A)**

Служит для отметки точки А. Для установки точки А нужно переместить курсор.

### **3 Point B (точка В)**

Служит для отметки точки В. Для установки точки В нужно переместить курсор.

Воспроизведение будет начинаться с точки А, продолжаться до точки В, а затем снова возвращаться в точку А. Цикл воспроизведения будет производиться на отрезке между точками А и В.

# <span id="page-18-1"></span><span id="page-18-0"></span>**Экран Songs (композиции)**

При нажатии кнопки Songs открывается экран Songs.

**Songs (композиции) 3 1 2 4** disklavier & **JSPIRE**  $\mathbb{O}$  $III<sub>2</sub>$  $\bigcirc$  $\langle$ <sub>1</sub>  $\textcircled{\scriptsize{F}}$ Songs **Songs**  $\mathbb{Z}$  $\rightarrow$ Record **Built-in Songs**  $\circ$  $\rightarrow$ R DisklavierRadio Playlists 扈  $\rightarrow$ **Music Shop**  $\Omega$ My Songs इंठे  $\rightarrow$ Settings **My Recordings** C Sharing Fold LOW OFFICERS AND THE STATE AND THE CONTR LIGHT CASE WAS CASE WAS THE REAL FORM AND ARREST Pop Angel<br>Sarah McLachlan / Pop  $0:00$ T TH. Z **5 6 7**

#### **ПРИМЕЧАНИЕ**

Разделы «Мои песни», «Мои записи» и папка общего доступа к компьютеру отображаются только при подключенном USB-

устройстве хранения данных.

# **Экран Songs (композиции)**

# **1 Return (возврат)**

Возврат к экрану Playback (воспроизведение). В книжной ориентации возврат к экрану Menu (меню).

# **2 Search (поиск)**

Позволяет найти нужную композицию.  **[стр.](#page-20-1) <sup>21</sup>**

# **3 Built-in Songs (встроенные композиции)**

Папка, в которой содержатся встроенные композиции.

# **4 Playlists (списки воспроизведения)**

Папка, в которой содержатся композиции, помеченные пользователем как избранные.

Списки воспроизведения можно добавлять на экран редактирования.  **[стр.](#page-21-1) <sup>22</sup>**

# **5 My Songs (мои композиции)**

Папка с композициями на USB-устройстве хранения данных.

# **> Downloaded Songs (загруженные композиции)**

Папка содержит композиции, купленные через веб-сайт Yamaha MusicSoft.

# **6 My Recordings (мои записи)**

Папка, в которой содержатся файлы сохранения записанных композиций.

# <span id="page-19-1"></span>**> Recorded Songs (записанные композиции)**

В данной папке сохраняются все записанные композиции.

# <span id="page-19-2"></span>**> Kept Songs (сохраненные композиции)**

Перенос записанных композиций в данную папку можно осуществлять в следующих окнах:

- окно Saved (сохраненные композиции)  **[стр.](#page-24-1) <sup>25</sup>**
- окно редактирования для экрана My Recordings (мои записи)  **[стр.](#page-21-1) <sup>22</sup>**

Папка Kept Songs (сохраненные композиции) используется для хранения любимых или часто используемых композиций. Ненужные композиции в папке Recorded Songs (записанные композиции) можно удалить, переместив их в папку Kept Songs (сохраненные композиции).

# **7 PC Sharing Folder (папка обмена с ПК)**

Папка для композиций, с которыми нужно работать на персональном компьютере.

Для обмена данными между Disklavier и компьютером подключите ПК к тому же маршрутизатору, к которому подключен Disklavier. Затем найдите идентификатор устройства (Disklavier ID) в списке сетевых устройств ПК.

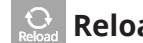

# **Reload (перезагрузка)**

Служит для перезагрузки содержимого папки.

# <span id="page-19-0"></span>**Song type (тип композиции)**

Здесь указывается тип композиции.

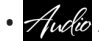

- *Audio* **Audio:** песни с аудиосопровождением
- **PLUS Plus:** песни с MIDI-сопровождением
- **Solo (соло):** композиции соло на фортепиано.
- **WAV:** композиции в формате WAV.
- **(Нет отметки):** композиции, зарегистрированные пользователем

Значок типа композиции не отображается в режиме книжной ориентации.

#### **ПРИМЕЧАНИЕ**

Разделы «Мои песни», «Мои записи» и папка общего доступа к компьютеру отображаются только при подключенном USB-устройстве хранения данных.

# <span id="page-20-1"></span><span id="page-20-0"></span>**Экран Search (поиск)**

При нажатии кнопки Search  $\mathbb Q$  открывается экран поиска. Он позволяет найти нужную композицию.

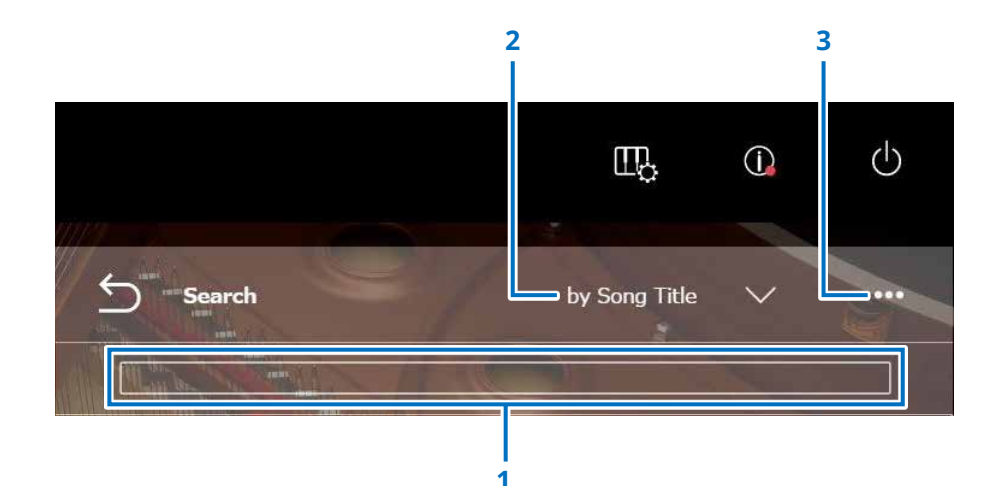

### **1 Input area (область ввода)**

Можно ввести любую букву и начать поиск.

#### **2 Выбор Search Category (категория поиска)**

Выберите нужную композицию, используя следующие категории поиска.

- Song title (по названию мелодии)
- Artist (по исполнителю)
- Genre (по жанру)
- Song type (по типу композиции)

#### **ПРИМЕЧАНИЕ**

Параметр Search Category (категория поиска) может меняться в зависимости от категории песни.

# **3 Edit (редактирование)**

Вызов экрана Editing (редактирование).

#### **ПРИМЕЧАНИЕ**

Экран редактирования отображается только при подключенном USBустройстве хранения данных.

# <span id="page-21-1"></span><span id="page-21-0"></span>**Экран Editing (редактирование)**

Экран редактирования отображается только при подключенном USB-устройстве хранения данных.

При нажатии кнопки Edit (редактирование) ••• открывается экран Editing (редактирование). Меню редактирования может меняться в зависимости от композиции. Служит для выбора композиции/альбома, которые необходимо редактировать.

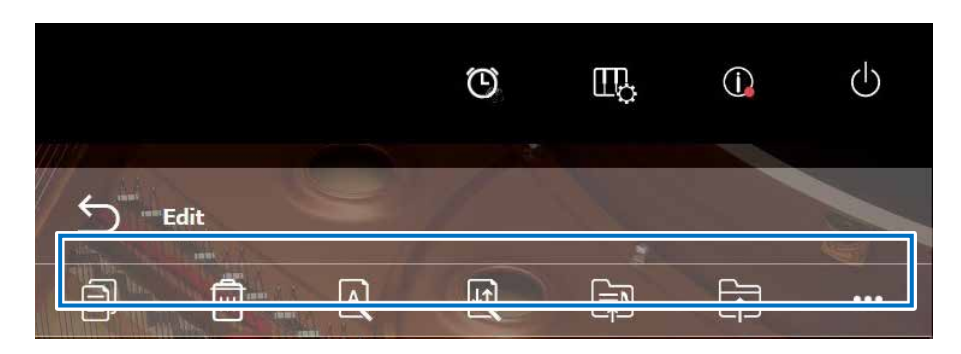

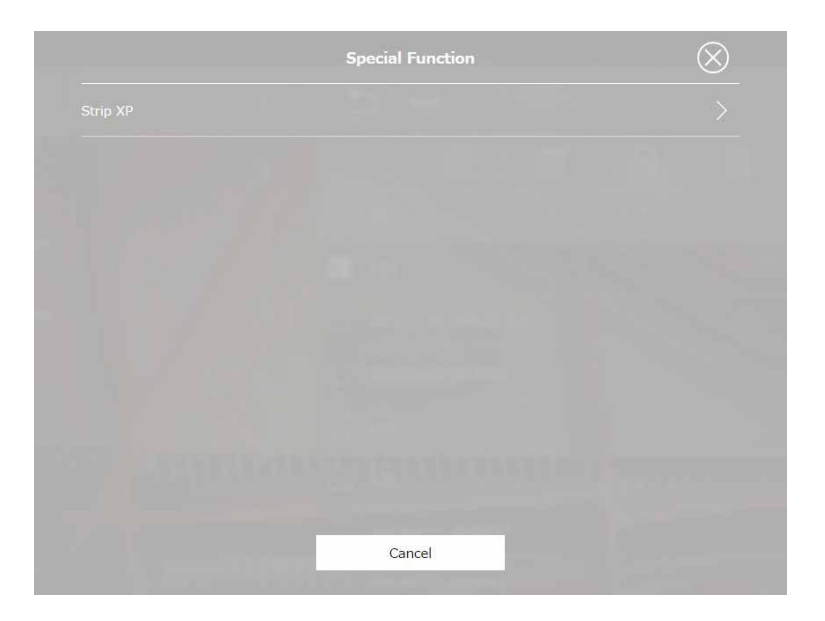

\*1 «Перезапись» действует только в том случае, если на экране ввода/вывода звука для OMNI OUT задано любое значение, кроме «Синхронизация». Выберите один или несколько параметров для каждой функции.

# **• Copy (копировать)**

Служит для создания копии выбранной композиции.

# **• Delete (удалить)**

Служит для удаления выбранной композиции.

# **• Rename (переименовать)**

Служит для переименования выбранной композиции.

# **•**  $\mathbb{F}$  Sort (сортировать)

Служит для изменения порядка композиций в папке.

# **• Add to playlist**

### **(добавить в список воспроизведения)**

Служит для добавления выбранной композиции в список воспроизведения.

# **• Create (создать)**

Служит для создания новой папки.

**• Переместить в папку Kept Songs (сохраненные композиции)**

Служит для перемещения выбранных композиций в папку Kept Songs (сохраненные композиции).  **[стр.](#page-19-1) <sup>20</sup>**

# **• Re-record \*1 (перезапись)**

Служит для вызова экрана режима ожидания записи (левый канал/правый канал).  **[стр.](#page-27-1) <sup>28</sup>**

# **• Special Function (специальная функция)**

Открытие всплывающего окна Special Function (специальная функция).

# **• Strip XP (удалить XP)**

Удаление сообщений XP из данных композиции.

<span id="page-22-1"></span><span id="page-22-0"></span>При нажатии кнопки Record открывается экран Recording Standby (ожидание записи).

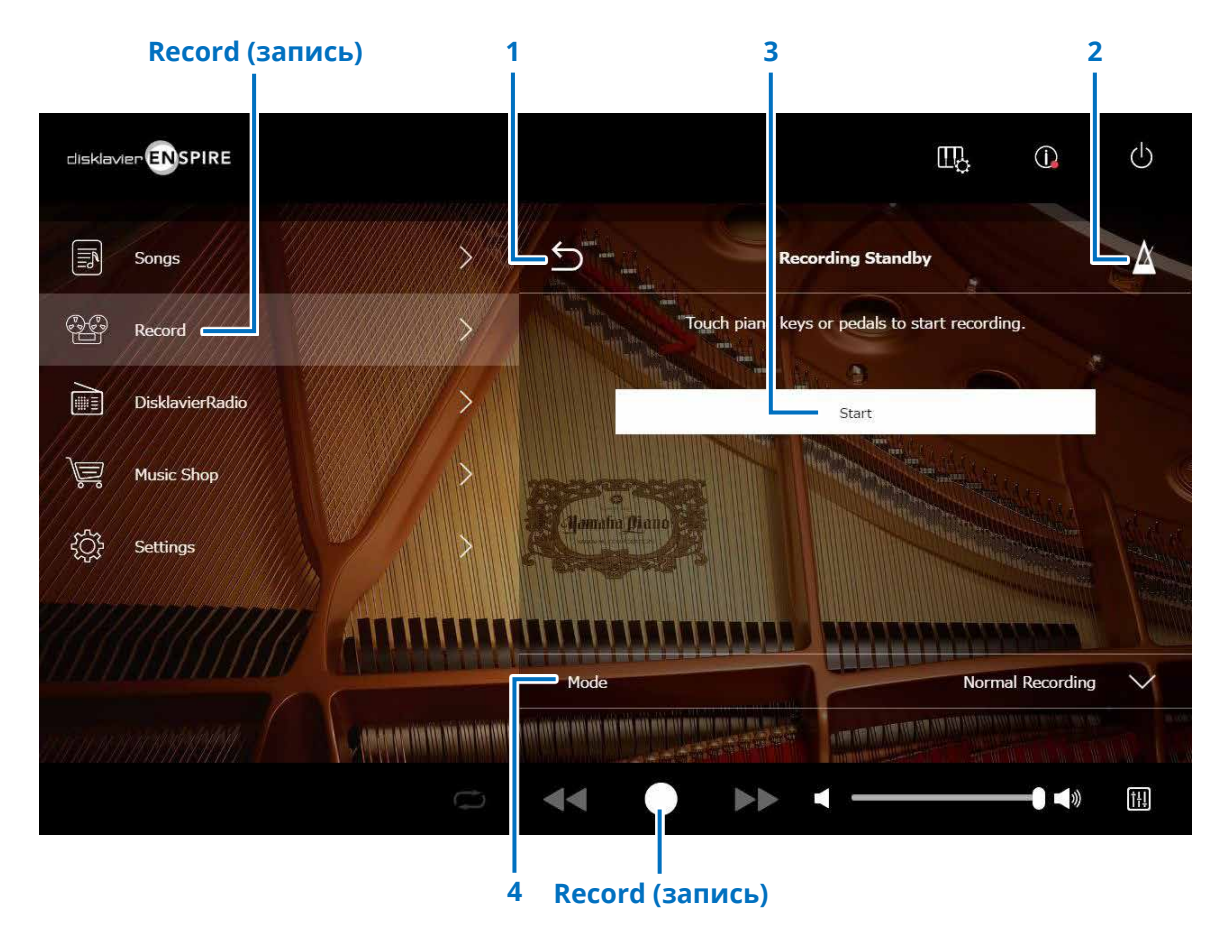

# **1 Return (возврат)**

Возврат к экрану Playback (воспроизведение). В книжной ориентации возврат к экрану Menu (меню).

**2 Metronome (метроном)  [стр.](#page-6-1) <sup>7</sup>**

# **3 Start (пуск)**

Запись начнется как только вы нажмете клавиши или педали пианино либо коснетесь кнопки Start (Старт).  **[стр.](#page-23-1) <sup>24</sup> ПРИМЕЧАНИЕ**

#### Кроме того, можно начать запись, нажав кнопку Record (запись) в нижней области.

# **4 Mode (режим)**

Композицию можно записать с помощью следующих пяти методов.

**• Normal Recording (обычная запись) — данная страница**

**• Audio Recording (запись аудио) (данная страница)** Запись исполнения как аудиокомпозиции (44,1 кГц/16 бит, стерео WAV).

#### **ПРИМЕЧАНИЕ**

Клавиатура не двигается во время воспроизведения аудиокомпозиции.

- **• Recording with Audio (запись с аудио)  [стр.](#page-28-1) <sup>29</sup>**
- **• Video Sync Recording (запись, синхронизированная с видео)  [стр.](#page-26-1) <sup>27</sup>**
- **• L/R Recording (запись в левый и правый канал)  [стр.](#page-27-1) <sup>28</sup>**

Выберите режим записи из списка.

Продолжение на следующей странице

# <span id="page-23-1"></span><span id="page-23-0"></span>**Экран Recording (запись)**

Как только начинается запись, отображается экран Recording.

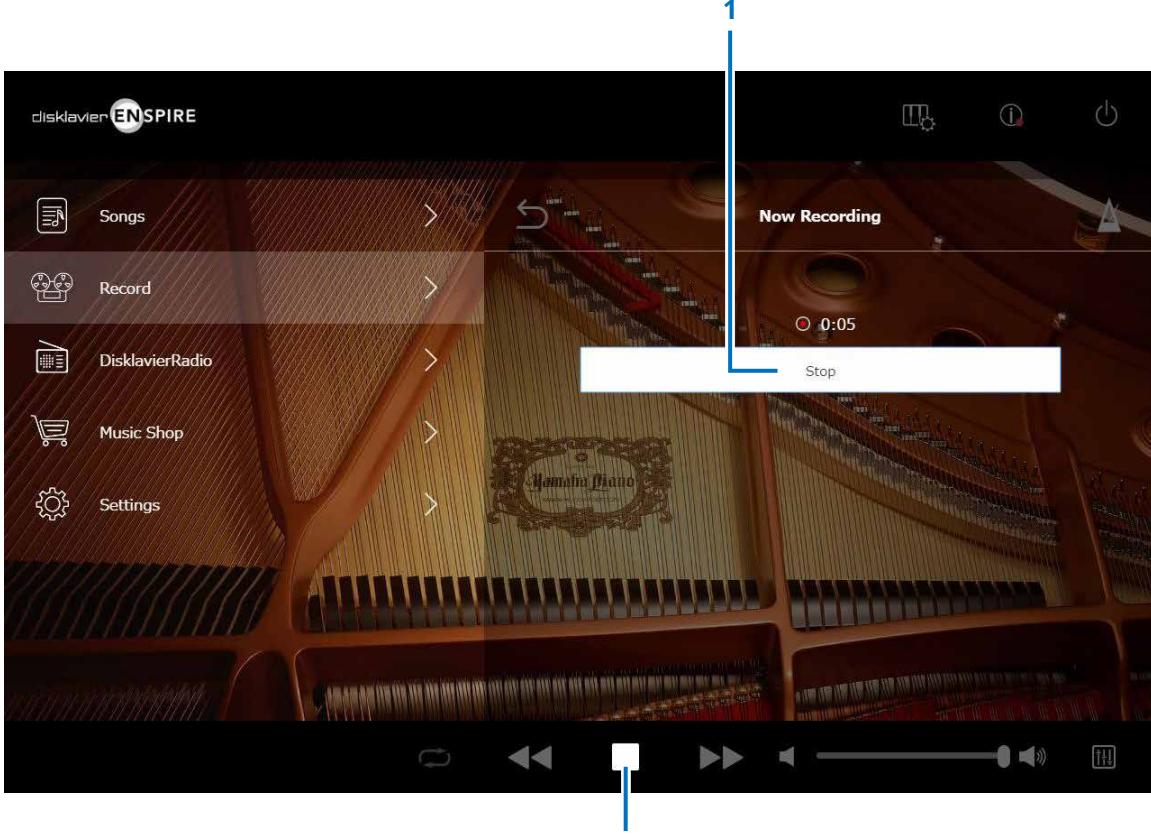

**Stop (остановка)**

### **1 Stop (остановка)** Служит для остановки записи.

#### **ПРИМЕЧАНИЕ**

Запись можно также остановить нажатием нижней кнопки остановки.

Кнопку Stop нужно нажать после окончания исполнения композиции. При этом записанная композиция сохраняется и загружается.  **[стр.](#page-24-1) <sup>25</sup>**

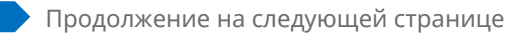

<span id="page-24-1"></span><span id="page-24-0"></span>После остановки записи записанная композиция автоматически сохраняется и загружается.

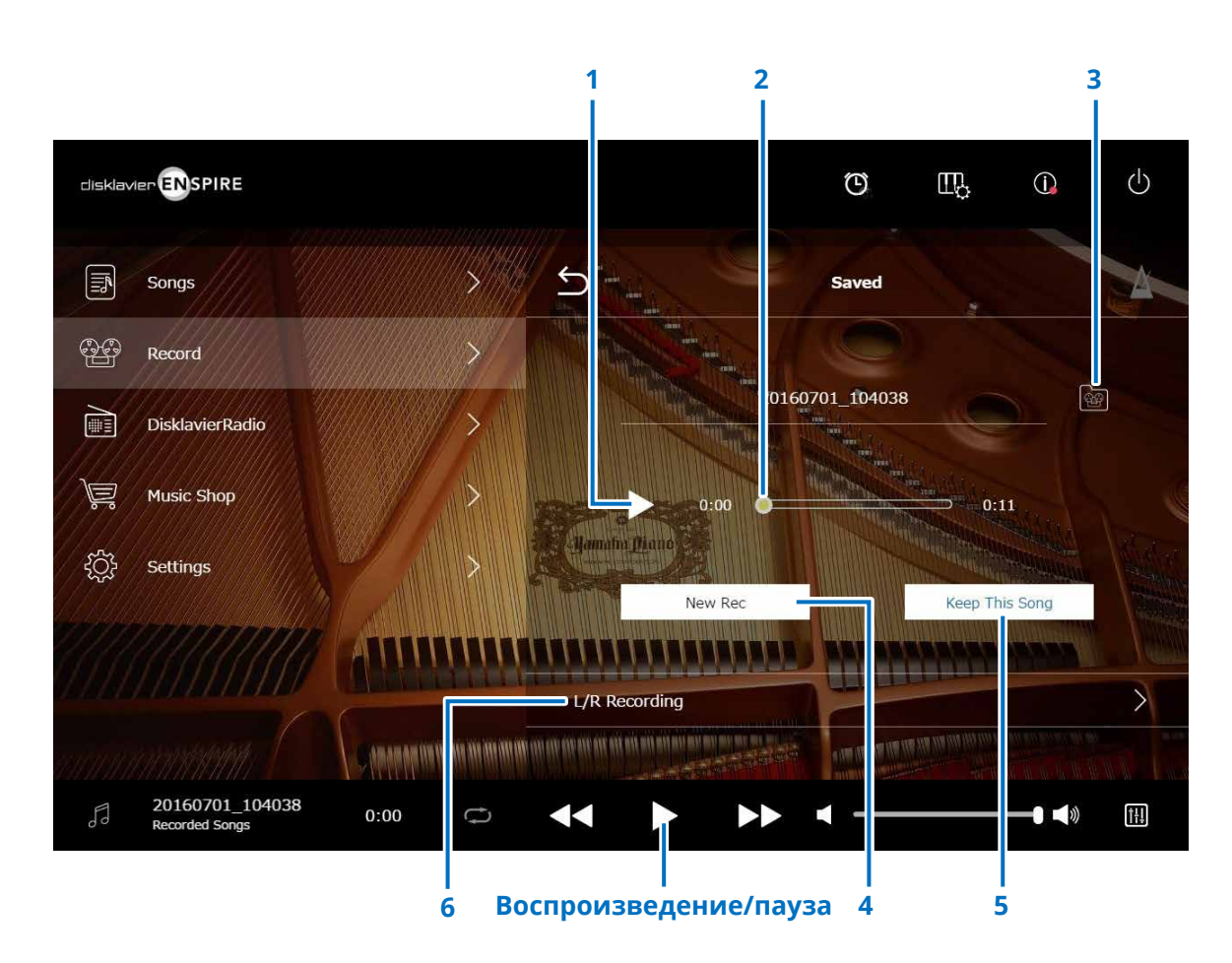

# **1 Play/Pause (воспроизведение/пауза)**

Служит для запуска или приостановки воспроизведения записанной композиции.

#### **ПРИМЕЧАНИЕ**

Запуск или приостановку воспроизведения записанной песни можно также осуществлять нажатием нижней кнопки воспроизведения и паузы (Play/Pause).

# **2 Song position (положение в композиции)**

Отображает позицию воспроизведения. С помощью данного подвижного курсора можно управлять воспроизведением.

# **3 Recorded Songs (записанные композиции)**

Служит для открытия экрана Recorded Songs folder (папка «записанные композиции»).  **[стр.](#page-19-1) <sup>20</sup>**

# **4 New Rec (новая запись)**

Служит для возврата на экран ожидания записи.  **[стр.](#page-22-1) <sup>23</sup>** Не отображается после записи L/R.

### **5 Keep This Song (сохранить данную композицию)**

Служит для открытия всплывающего окна сохранения, в котором можно переименовать композицию и переместить ее в папку Kept Songs (сохраненные композиции).  **[стр.](#page-19-2) <sup>20</sup>**

#### **6 L/R Recording (запись в левый и правый канал)**

Служит для открытия экрана L/R Recording Standby (режим ожидания записи L/R).  **[стр.](#page-27-1) <sup>28</sup>** Не отображается после записи аудио или записи с синхронизацией видео.

# <span id="page-25-0"></span>**Video Sync Recording (запись, синхронизированная с видео) — подключение**

Подключите камеру записи видео и устройство воспроизведения DVD к блоку управления для осуществления записи, синхронизированной с видео.

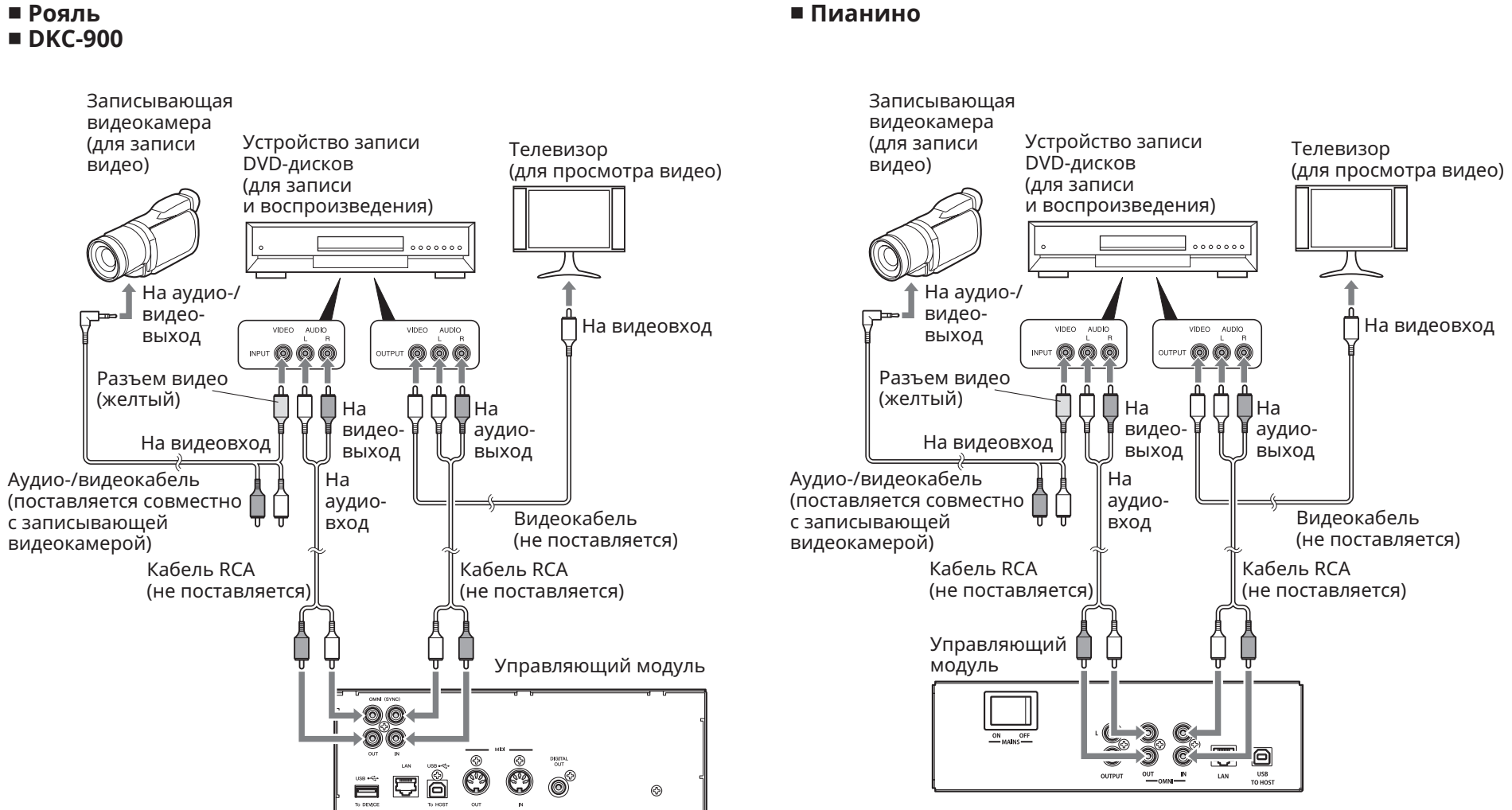

#### **■ Пианино**

# <span id="page-26-1"></span><span id="page-26-0"></span>**Video Sync Recording/Video Sync Playback (запись, синхронизированная с видео/воспроизведение, синхронизированное с видео)**

Можно осуществлять одновременную запись и композиции, и видео путем подключения видеокамеры или записывающего устройства DVD, когда для канала OMNI OUT установлено значение Sync (синхронизация).  **[стр.](#page-41-1) <sup>42</sup>**

Записываемая композиция идеально синхронизирована с видео во время воспроизведения (Video Sync Playback). Это дает полноценное аудиовизуальное представление об исполнении, а также позволяет создавать собственные музыкальные клипы.

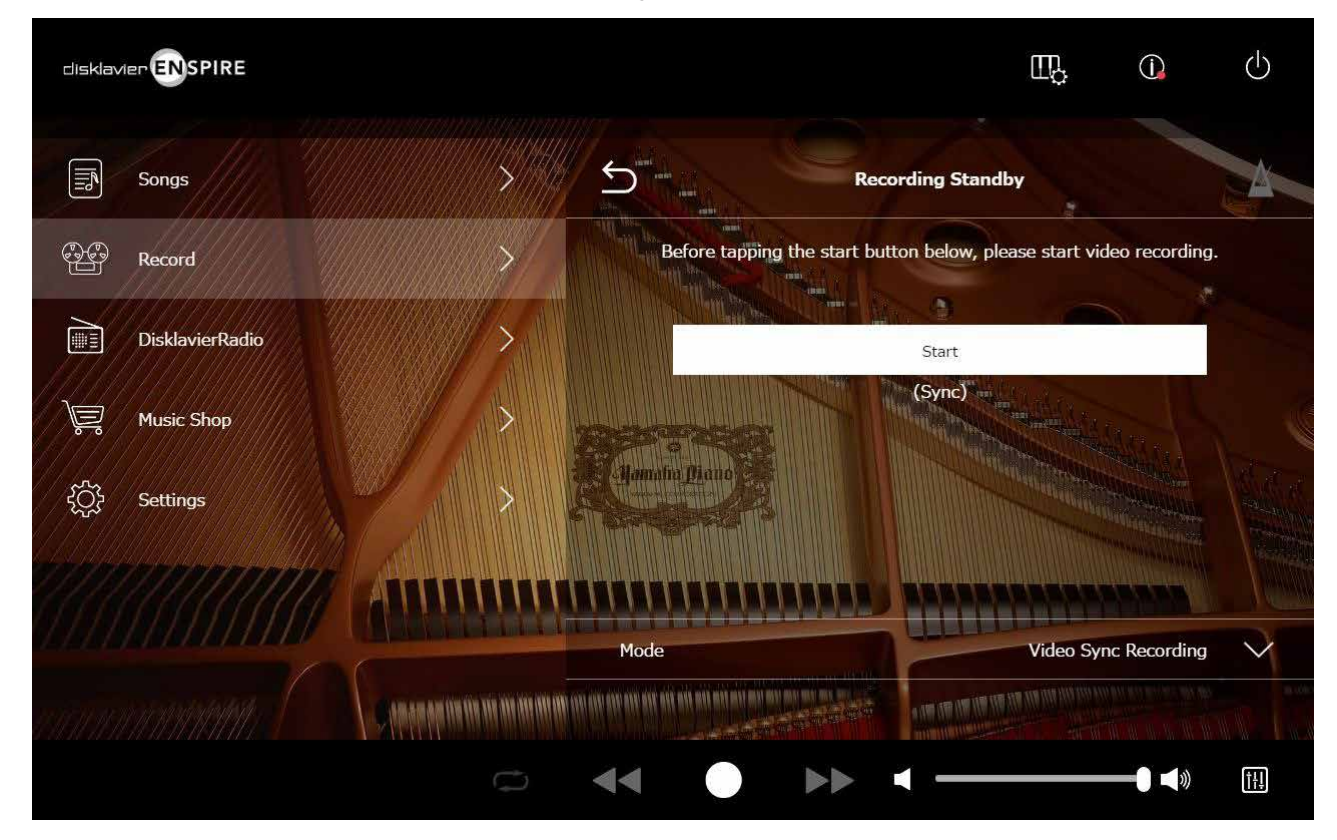

Disklavier осуществляет автоматический поиск подходящей композиции при запуске воспроизведения на записывающем устройстве DVD — в режиме синхронизированного воспроизведения.

#### **ПРИМЕЧАНИЕ**

• Отключите громкость телевизора.

• В случае возникновения каких-либо неполадок при синхронизированном воспроизведении см. раздел «Поиск и устранение неисправностей».  **[стр.](#page-54-0) 55**

# <span id="page-27-1"></span><span id="page-27-0"></span>**Экран L/R Recording Standby (ожидание записи в левый и правый канал)**

Партии левой и правой руки могут быть записаны по отдельности. Первой может быть записана любая из партий, педали могут быть записаны с первой партией.

При записи второй партии первая партия воспроизводится для контроля.

При нажатии кнопки L/R Recording открывается экран ожидания записи L/R Recording Standby. Также экран ожидания записи можно вызвать нажатием кнопки Re-record (перезапись) на экране Editing (редактирование).  **[стр.](#page-21-1) <sup>22</sup>**

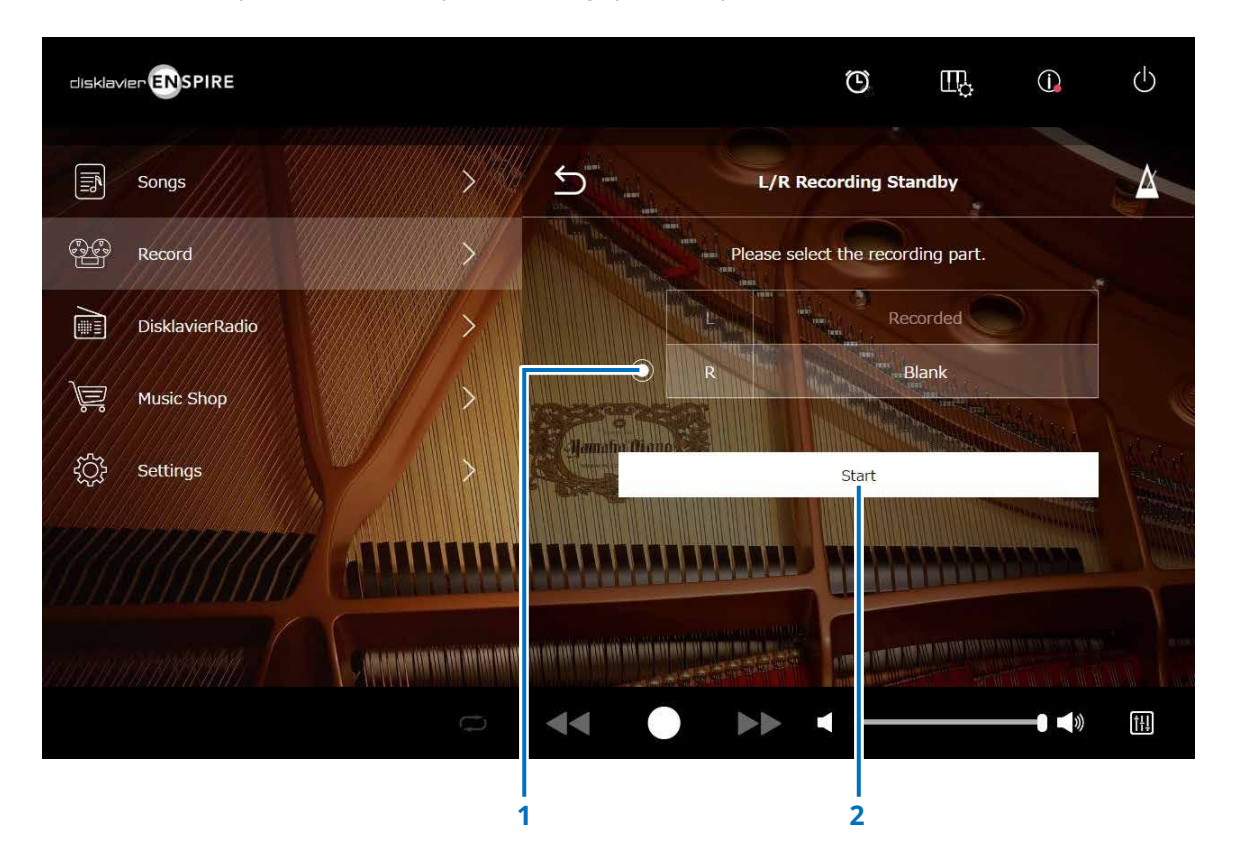

### **1 Radio button (переключатель)**

Выбор «пустой» партии, что позволит записать отдельную, независимую партию.

# **2 Start (пуск)**

Служит для начала записи и вызывает экран L/R Recording (запись L/R).

# <span id="page-28-1"></span><span id="page-28-0"></span>**Экран готовности к записи с аудио**

Вы можете одновременно записывать свою игру на фортепиано как данные MIDI, а аудиосигналы, поступающие из разъема OMNI IN — как данные аудио (файл WAVE).

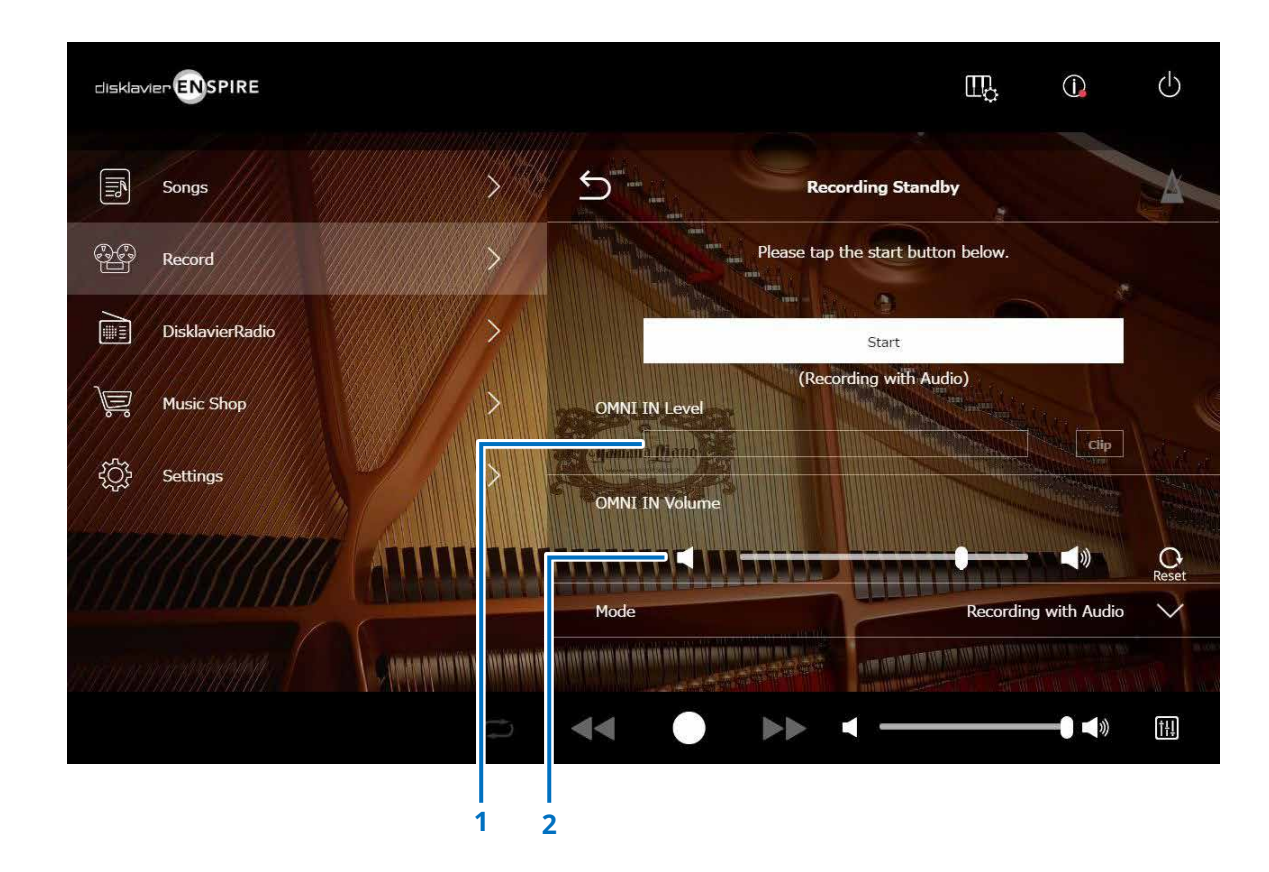

### **1 OMNI IN Level (уровень OMNI IN)**

Показывает громкость звука OMNI IN. Индикатор [Clip] загорается, когда громкость выходит за пределы уровня, позволяющего осуществлять запись.

В этом случае отрегулируйте уровень громкости.

**2 OMNI IN Volume (громкость OMNI IN)** Настройка громкости OMNI IN.

# <span id="page-29-1"></span><span id="page-29-0"></span>**Экран DisklavierRadio**

При нажатии кнопки DisklavierRadio производится соединение с сервером. При успешном соединении Disklavier с сервером появляется перечень каналов DisklavierRadio.

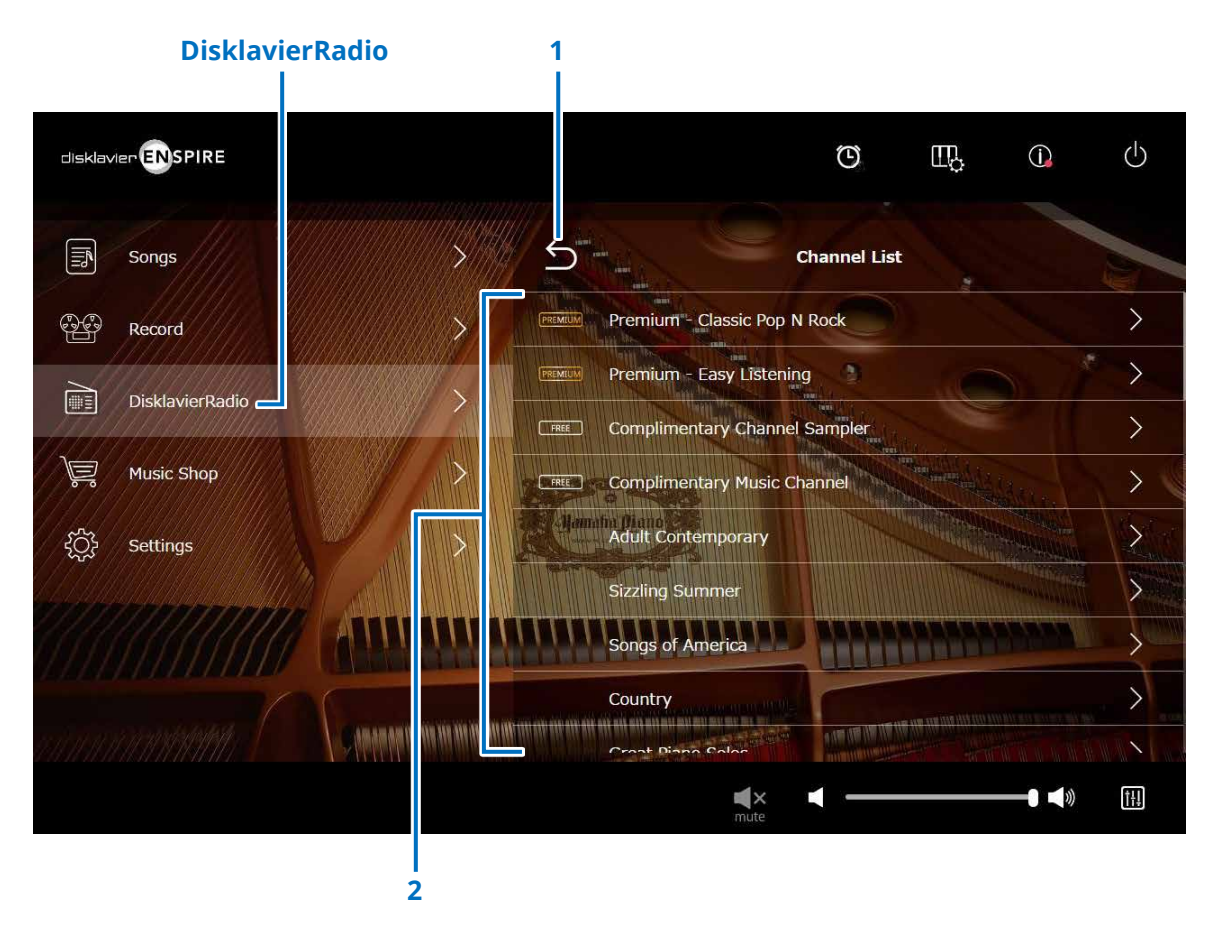

### **1 Return (возврат)**

Служит для отключения от сервера и возврата на экран Playback (воспроизведение).

#### **2 Channel list (список каналов)**

Здесь отображаются бесплатные и платные каналы.

#### **При нажатии на бесплатный канал:**

открывается экран воспроизведения DisklavierRadio.  **[стр.](#page-32-1) <sup>33</sup>**

### **При нажатии на платный канал:**

- если вы авторизовались и подписаны на данный сервис, открывается экран воспроизведения DisklavierRadio.  **[стр.](#page-32-1) <sup>33</sup>**
- если вы не авторизовались и (или) не подписаны на данный сервис, открывается всплывающее окно Information со сведениями о платном канале.  **[стр.](#page-30-1) <sup>31</sup>**

#### **ПРИМЕЧАНИЕ**

Каналы DisklavierRadio могут изменяться без предварительного уведомления.

# <span id="page-30-1"></span><span id="page-30-0"></span>**Авторизация и (или) подписка на сервис**

Для прослушивания платного канала необходимо авторизоваться в системе Yamaha MusicSoft и (или) подписаться на сервис. Авторизоваться и (или) подписаться на канал можно во всплывающем окне Information, приведенном ниже.

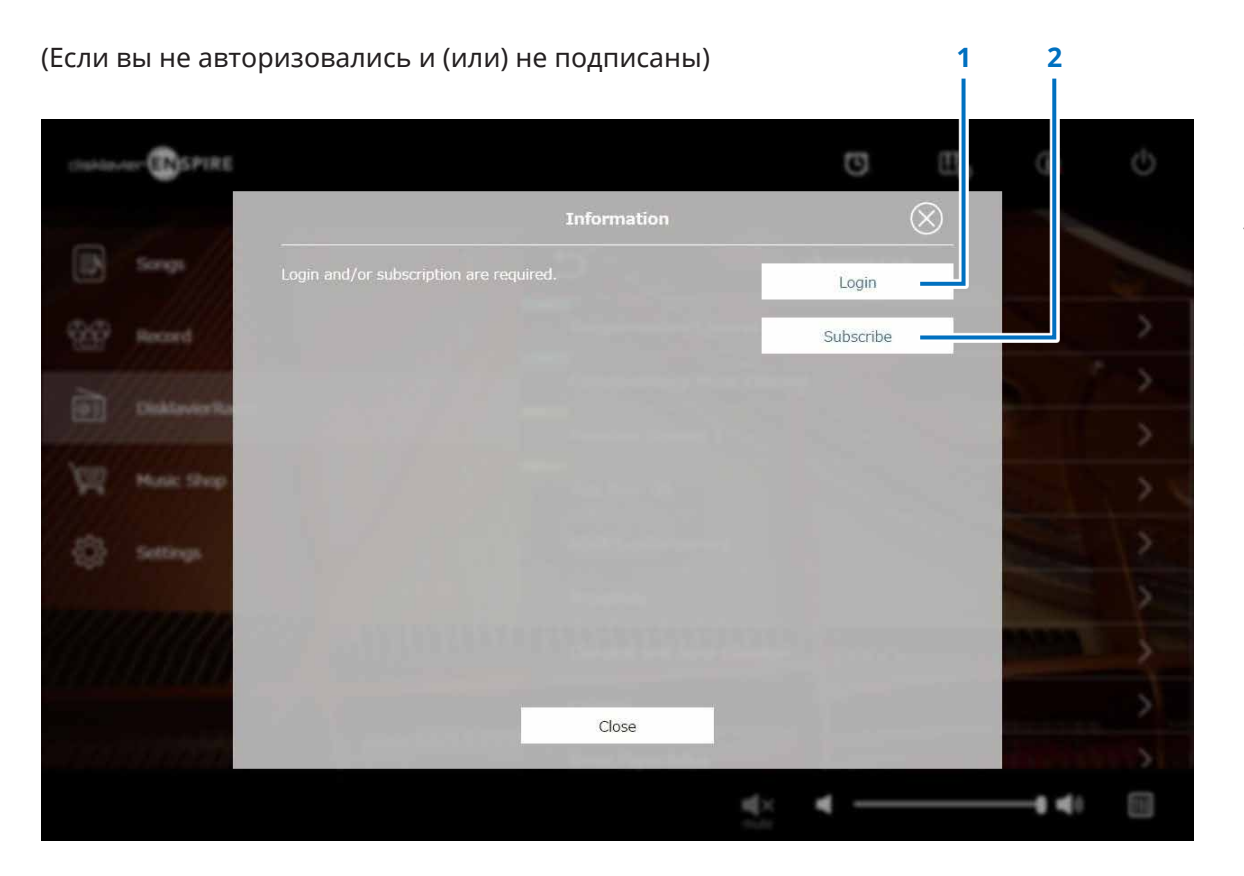

### **1 Login (вход в систему)**

Служит для открытия всплывающего окна Login (вход в систему), в котором можно авторизоваться в системе Yamaha MusicSoft, для этого необходимо ввести свой адрес электронной почты и пароль.

### **2 Subscribe (подписка)**

Служит для открытия в отдельном окне браузера страницы оформления подписки на пользование сайтом Yamaha MusicSoft.

# **Авторизация и (или) подписка на сервис**

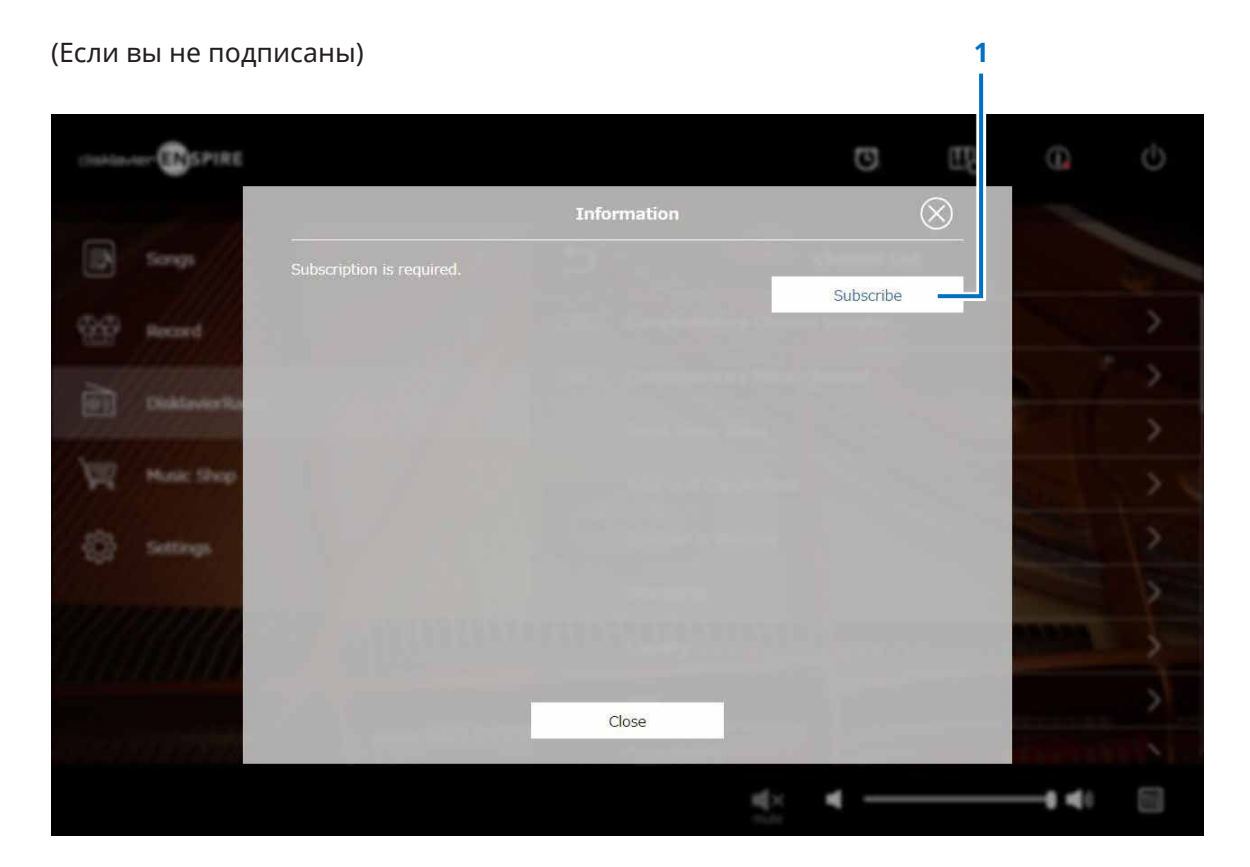

# **1 Subscribe (подписка)**

Служит для открытия в отдельном окне браузера страницы оформления подписки на пользование сайтом Yamaha MusicSoft.

# <span id="page-32-1"></span><span id="page-32-0"></span>**Экран воспроизведения DisklavierRadio**

После того, как вы выбрали канал, открывается экран воспроизведения DisklavierRadio.

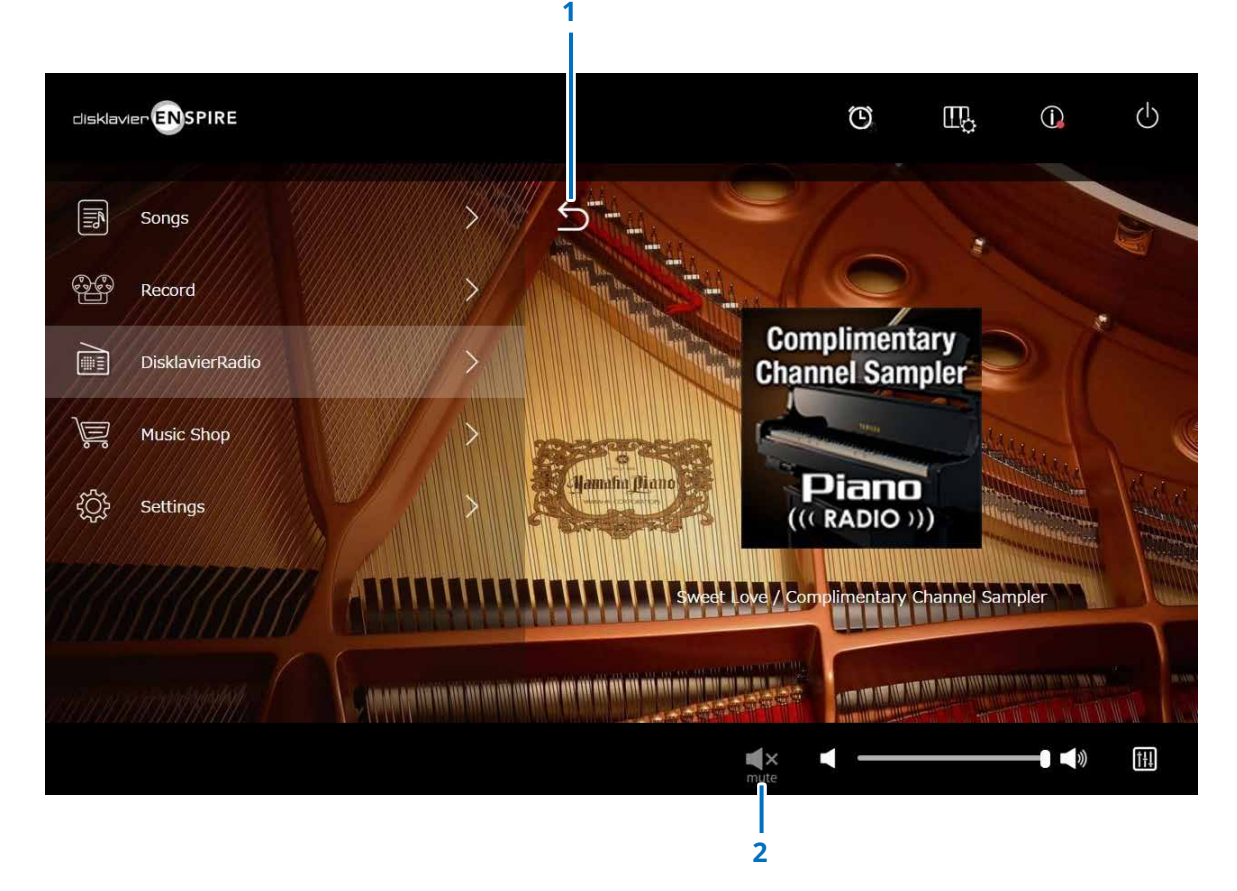

**1 Return (возврат)** Служит для возврата на экран DisklavierRadio.

**2 Play/Mute (воспроизведение/приглушение)** Служит для выключения и включения звука при воспроизведении DisklavierRadio.

<span id="page-33-1"></span><span id="page-33-0"></span>Композиции можно приобрести на веб-сайте Yamaha MusicSoft и загрузить при наличии подключения к Интернету и USB-устройства хранения данных, подсоединенного к этому продукту. Загруженные композиции будут сохранены на USB-устройстве хранения данных.

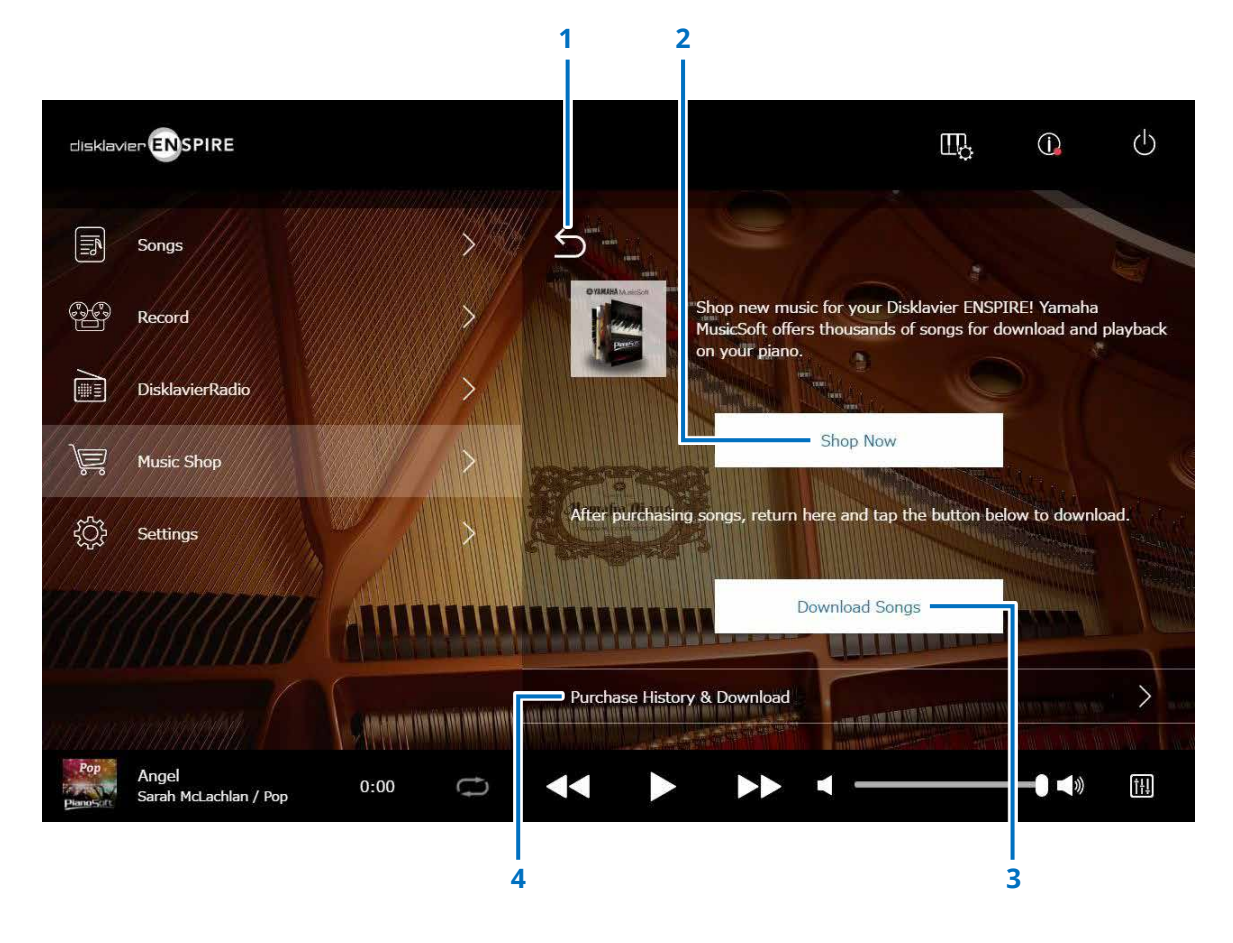

### **1 Return (возврат)**

Возврат к предыдущему экрану (на более высокий уровень).

# **2 Shop Now (купить сейчас)**

Служит для перехода на веб-сайт Yamaha MusicSoft.

#### **ПРИМЕЧАНИЕ**

Если в качестве метода сетевого подключения выбрать «Прямое беспроводное соединение», вы не сможете приобрести или загрузить композиции с экрана магазина, поскольку интернет-соединение будет недоступно. В этом случае измените метод подключения или используйте другой компьютер, чтобы сделать покупку на веб-сайте Yamaha MusicSoft.

# **3 Download Songs (загрузить композиции)**

Загрузка последних приобретенных данных песен. Последние приобретенные композиции будут загружены в папку Songs (композиции) > My Songs (мои композиции) > Downloaded Songs (загруженные композиции).

### **4 Purchase History & Download (история приобретений и загрузка)**

Подтверждает историю покупок и загружает все композиции, которые еще не были загружены на USBустройство хранения данных.  **[стр.](#page-34-1) <sup>35</sup>**

#### **ПРИМЕЧАНИЕ**

Для загрузки композиций вам потребуются адрес электронной почты и пароль, с которыми вы зарегистрировались на Yamaha MusicSoft.

# <span id="page-34-1"></span><span id="page-34-0"></span>**Экран Purchase History & Download Screen (загрузка и просмотр истории приобретений)**

При нажатии кнопки Purchase History & Download появится экран загрузки и просмотра истории приобретений. Здесь отображаются композиции, которые были приобретены ранее.

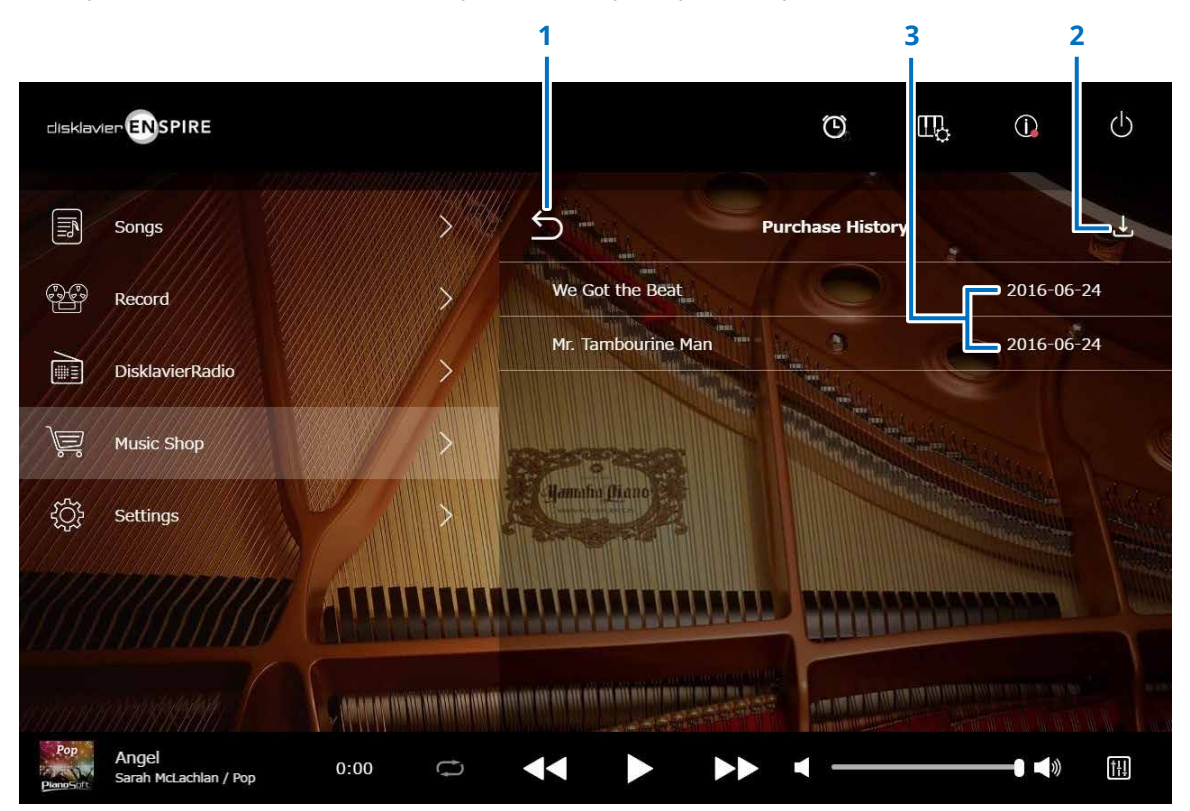

#### **1 Return (возврат)**

Служит для возврата в окно Music Shop (магазин музыки).

# **2 Download (загрузка)**

Загружает композиции, которые еще не были загружены на USB-устройство хранения данных.  **[стр.](#page-35-1) <sup>36</sup>**

#### **ПРИМЕЧАНИЕ**

Отображается только при подключенном USB-устройстве хранения данных.

### **3 Purchase date (дата приобретения)**

Отображает дату, на которую были приобретены данные композиции.

<span id="page-35-1"></span><span id="page-35-0"></span>При нажатии кнопки Download на экране загрузки и просмотра истории приобретений откроется окно Download.

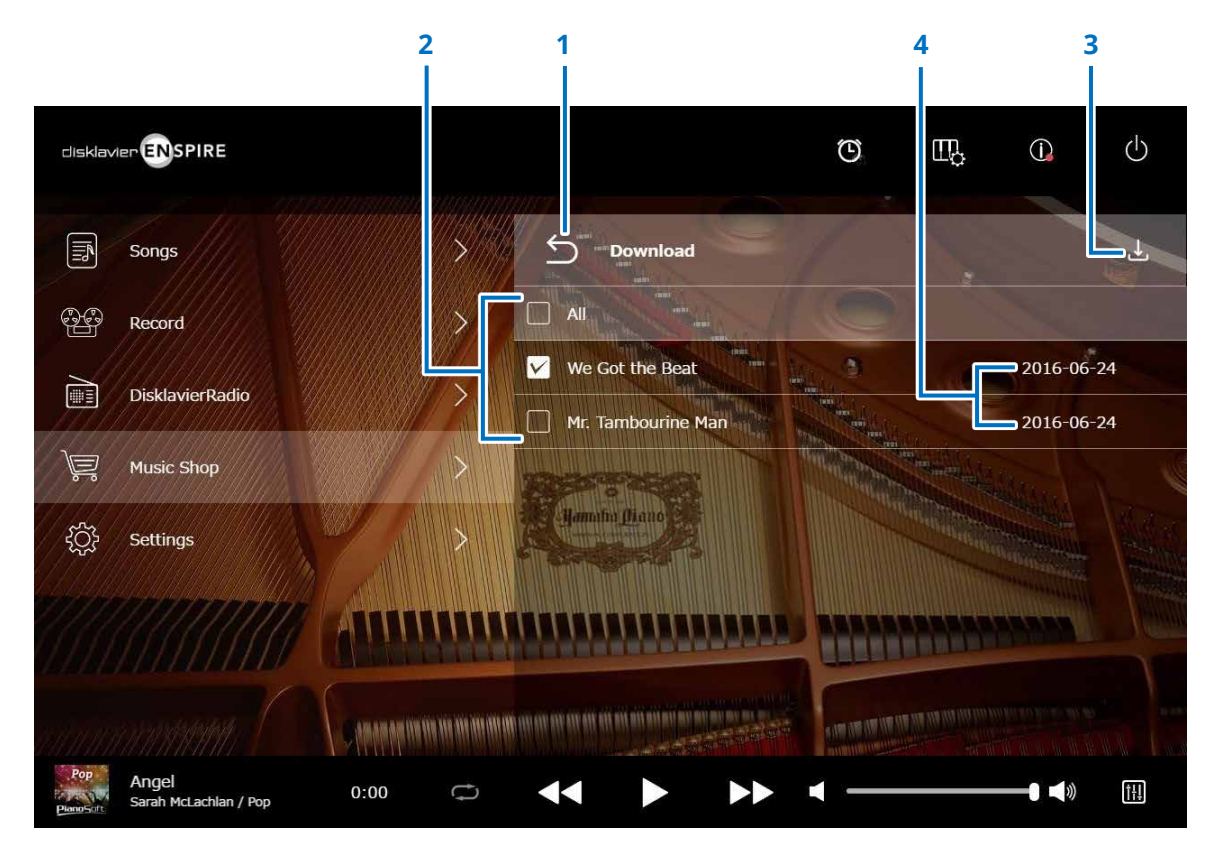

### **1 Return (возврат)**

Возврат к экрану Purchase History & Download Screen (загрузка и просмотр истории приобретений).

# **2 Checkbox (флажок)**

Отображается рядом с композициями, которые не были сохранены на USB-устройстве хранения данных. Поставьте флажки напротив композиций, которые необходимо загрузить на USB-устройство хранения данных.

# **3 Download (загрузка)**

Загружает выбранные композиции на USB-устройство хранения данных.

#### **ПРИМЕЧАНИЕ**

Отображается только при подключенном USB-устройстве хранения данных.

# **4 Purchase date (дата приобретения)**

Отображает дату, на которую были приобретены данные композиции.

#### **ПРИМЕЧАНИЕ**

Для загрузки композиций вам потребуются адрес электронной почты и пароль, с которыми вы зарегистрировались на Yamaha MusicSoft.

# <span id="page-36-1"></span><span id="page-36-0"></span>**Экран Settings (настройки)**

При нажатии кнопки Settings открывается экран Settings.

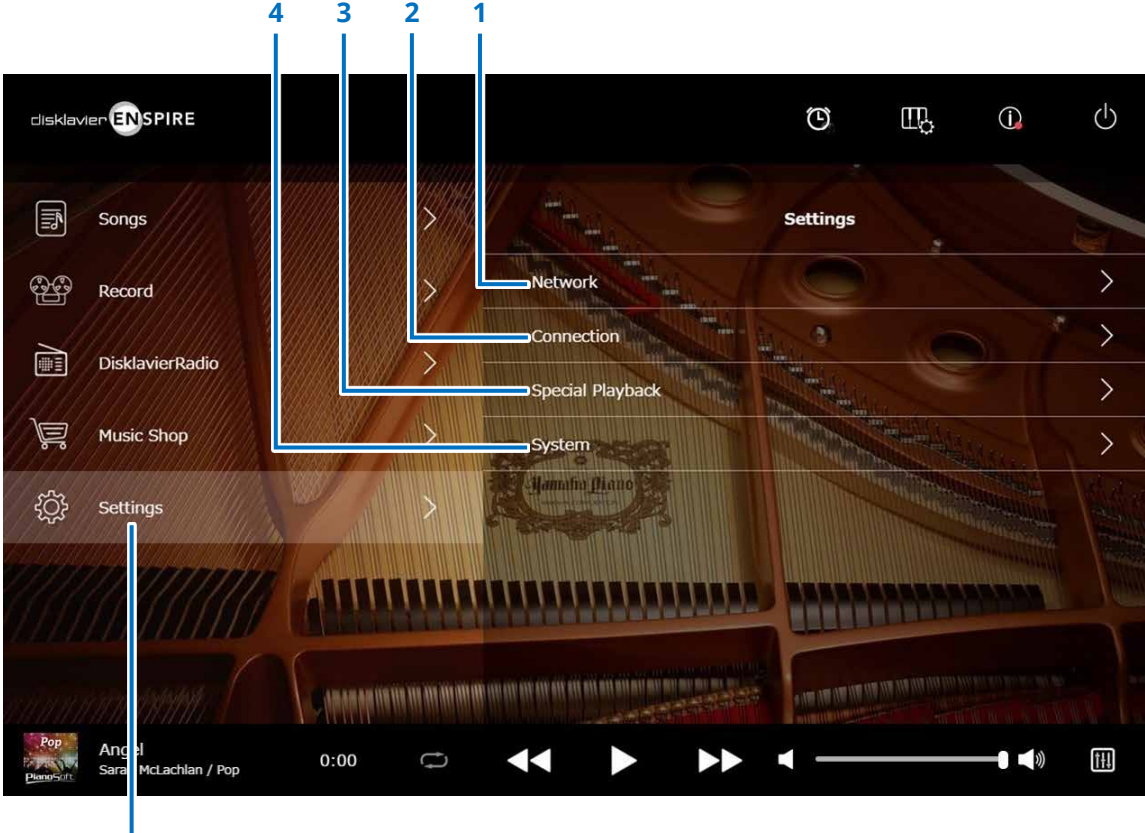

**Настройки**

- **1 Network (сеть)**
	- **> Wired Network (проводная сеть) [стр.](#page-37-1) <sup>38</sup>**
	- **> Wireless Network (беспроводная сеть) [стр.](#page-37-1) <sup>38</sup>**
	- **> Passcode (Пароль) [стр.](#page-39-1) <sup>40</sup>**
- **2 Connection (подключение)**
	- **> Audio I/O (ввод-вывод аудио)  [стр.](#page-41-1) <sup>42</sup>**
	- **> MIDI I/O (ввод-вывод MIDI) [стр.](#page-43-1) <sup>44</sup>**
- **3 Special Playback (специальные функции воспроизведения)  [стр.](#page-45-1) <sup>46</sup>**
- **4 System (системные настройки)  [стр.](#page-49-1) <sup>50</sup>**

# <span id="page-37-1"></span><span id="page-37-0"></span>**Изменение настроек проводного и беспроводного сетевого подключения**

При нажатии кнопки Wired Network/the Wireless Network открывается экран Network (сеть). Здесь вы можете изменять различные настройки, относящиеся к сетям связи.

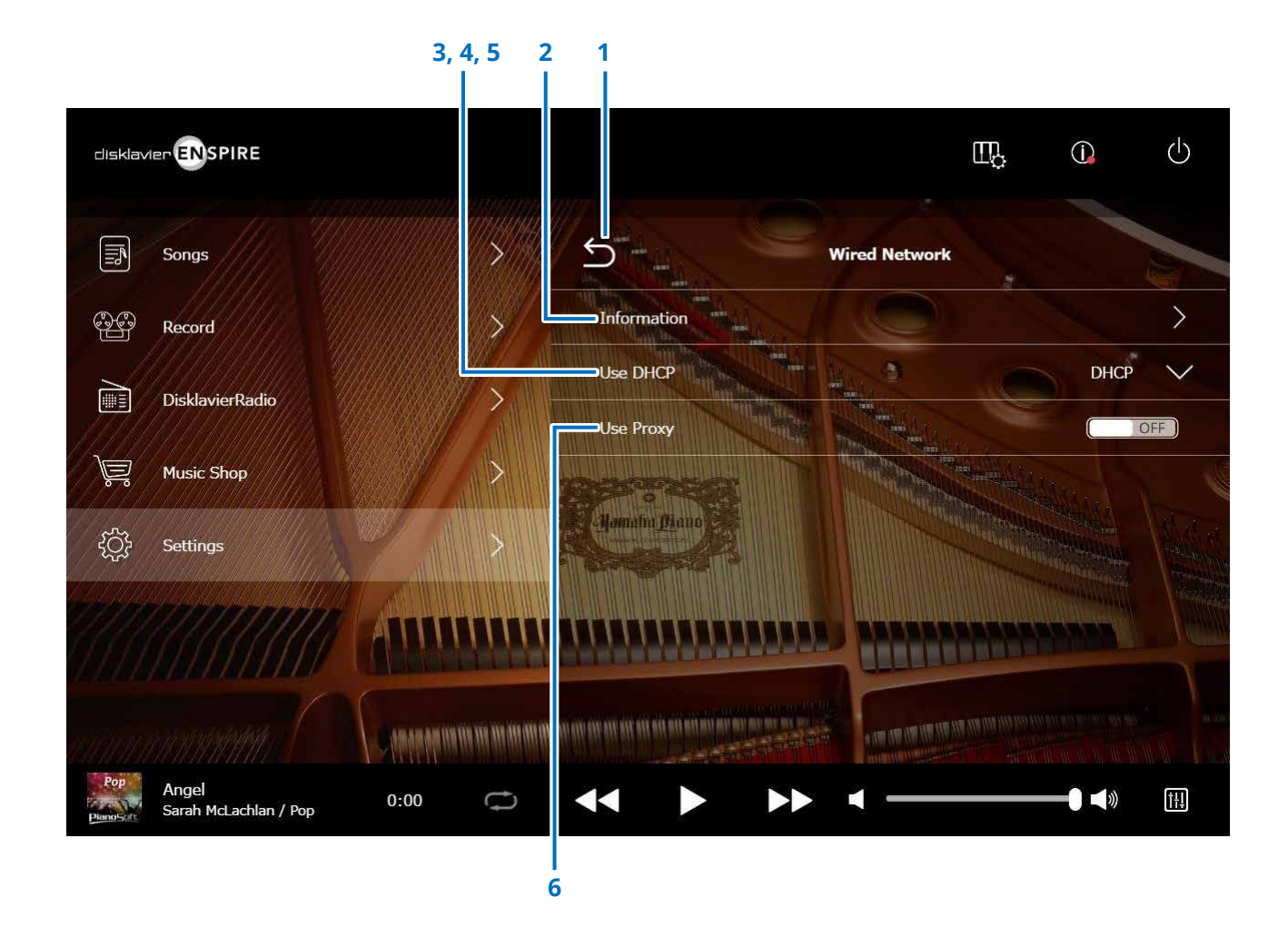

#### **ПРИМЕЧАНИЕ**

Если сетевое подключение не установлено, обратитесь к разделу «Выбор метода сетевого подключения» в руководстве по эксплуатации данного изделия.

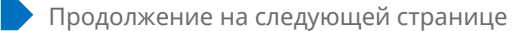

# **Изменение настроек проводного и беспроводного сетевого подключения**

## **1 Return (возврат)**

Служит для возврата на экран Network (сеть).

## **2 Information (информация)**

Вызывает окно Wired/the Wireless Network Information (информация о проводной/беспроводной сети). Здесь можно подтвердить информацию о настройках проводной/беспроводной сети.

# **3 Use DHCP (использовать DHCP)**

Служит для выбора метода определения нескольких адресов. Служит для выбора метода определения нескольких адресов. Если ваш маршрутизатор имеет функцию сервера DHCP, рекомендуем выбрать DHCP или DHCP+DNS.

При установке для параметра Use DHCP (использовать DHCP) значения DHCP+DNS или Manual (вручную) отображаются следующие элементы: Для подтверждения настройки нажмите кнопку Submit (подтвердить).

### **4 DNS1/DNS2**

Ввод адреса первичного и вторичного сервера DNS. Данные настройки требуются при установке для параметра Use DHCP (использовать DHCP) значения DHCP+DNS или Manual (вручную).

### **5 IP Address/Subnet Mask/Gateway (IP-адрес/маска подсети/шлюз)**

Ввод адреса устройства, маски подсети и сервера шлюза. Данные настройки требуются при установке для параметра Use DHCP (использовать DHCP) значения Manual (вручную).

# **6 Use Proxy**

Служит для активации или деактивации использования прокси-сервера. При установке значения ON необходимо ввести имя и номер порта прокси-сервера. Данные настройки требуются только в том случае, если прокси-сервер расположен в пределах вашей локальной сети. Для подтверждения настройки нажмите кнопку Submit (подтвердить).

#### **ПРИМЕЧАНИЕ**

Информацию относительно адреса сервера DNS, IP-адреса, маски подсети и адреса сервера шлюза можно узнать у вашего поставщика интернет-услуг.

# <span id="page-39-1"></span><span id="page-39-0"></span>**Установка пароля для Disklavier**

Вы можете установить пароль из 4 цифр для предотвращения получения несанкционированного доступа с помощью имеющихся в открытой продаже внешних дистанционных контроллеров.

При нажатии кнопки Passcode (пароль) на экране Network (сеть) отображается экран Login Passcode (пароль для входа).

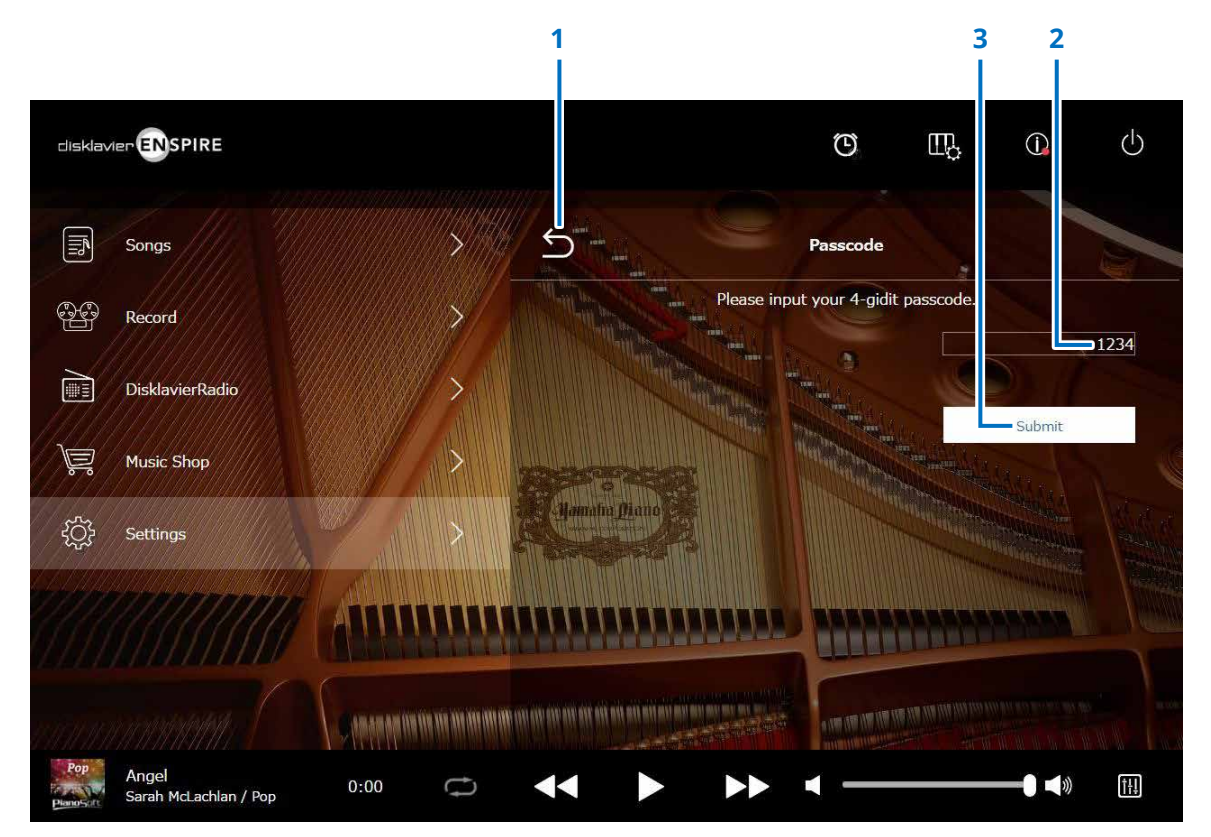

**1 Return (возврат)** Возврат к экрану Network (сеть).

**2 Область ввода** Задайте пароль из 4 цифр.

**3 Submit/Reset (подтвердить/сбросить)** Подтверждение пароля. Сброс пароля.

# <span id="page-40-0"></span>**Экран пароля для входа**

После установки пароля экран Login Passcode (пароль для входа) отображается только при первом входе. После подтверждения пароля экран Login Passcode (пароль для входа) не отображается, пока пароль не будет изменен.

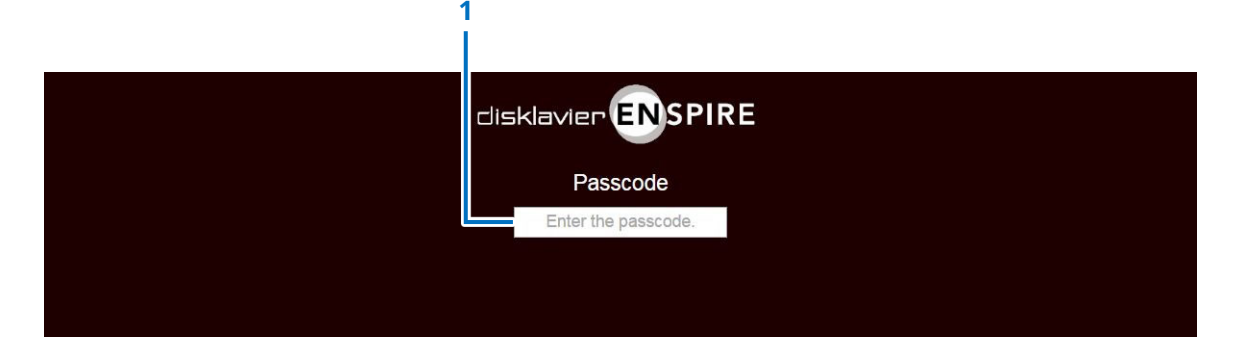

**1 Область ввода** Введите пароль. Отображается экран Control (управление) с подтвержденным паролем.

#### **ПРИМЕЧАНИЕ**

Если вы забыли пароль, его можно сбросить путем инициализации сетевых настроек Disklavier. Дополнительные сведения см. в pуководстве пользователя disklavier ENSPIRE.

# <span id="page-41-1"></span><span id="page-41-0"></span>**Настройка Disklavier для приема и передачи аудиосигналов**

При нажатии кнопки Audio I/O открывается экран Audio I/O, где можно изменить параметры ввода/вывода аудиосигнала.

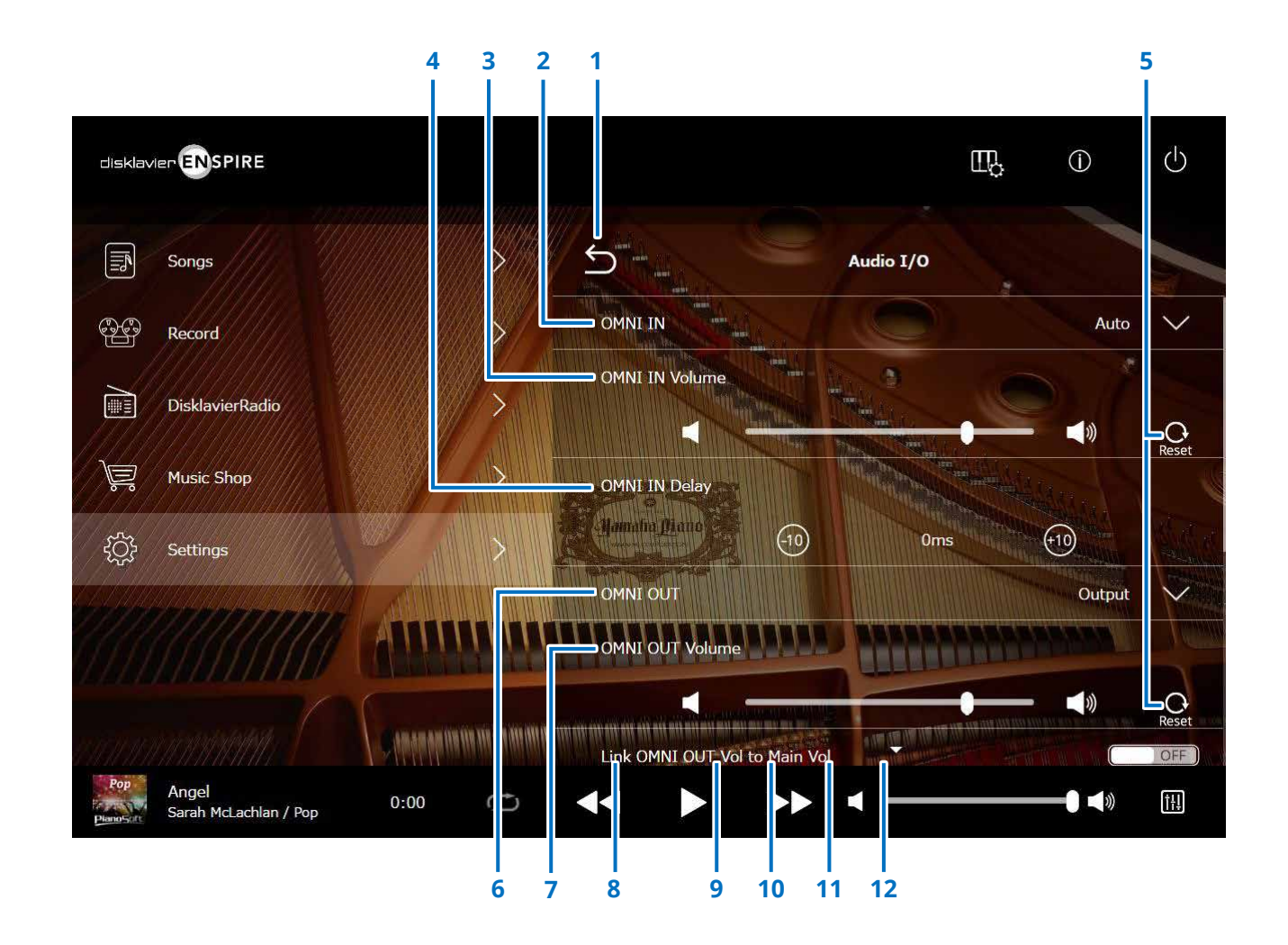

Продолжение на следующей странице

# **Настройка Disklavier для приема и передачи аудиосигналов**

# **1 Return (возврат)**

Служит для возврата на экран Connection (подключение).

# **2 OMNI IN (OMNI, вход)**

Служит для выбора нужного параметра, соответствующего аудиосигналу, входящему в разъем OMNI IN.

- **Auto:** выберите этот параметр, чтобы Disklavier автоматически распознавал входящий сигнал.
- **Audio:** воспроизведение аудио с подключенного аудиоустройства и воспроизведение звука через контрольные динамики.
- **OFF (выкл.):**

отмена приема аудиосигналов с разъемов OMNI IN.

# **3 OMNI IN Volume (громкость OMNI IN)**

Настройка громкости входящих аудиосигналов, поступающих на разъемы OMNI IN.

# **4 OMNI IN Delay (задержка OMNI IN)**

Настройка продолжительности смещения по времени, за которым следует фактическое воспроизведение всей записи. Время смещения можно установить в диапазоне от 0 до 500 мс. Уменьшите это значение, чтобы задержать воспроизведение аудио, и увеличьте, чтобы аудио начинало воспроизводиться раньше.

# **5 Reset (сброс)**

Переустановка громкости на исходное значение.

# **6 OMNI OUT**

Служит для установки необходимого аудиосигнала, выходящего из разъемов OMNI OUT.

- **Output (выход):** вывод аудиосигналов, аналогичных сигналам для контрольных динамиков.
- **Output+PianoTG (выход + PianoTG):** вывод только партии фортепиано и ансамбля.
- **PianoTG:** вывод только фортепьянной партии.
- **Sync:** вывод сигнала SMPTE, который используется в функции воспроизведения, синхронизированного с видео.
- **OFF (выкл.):** отмена передачи аудиосигналов с разъемов OMNI OUT.
- **7 OMNI OUT Volume (громкость OMNI OUT)**

Настройка громкости исходящих аудиосигналов с разъемов OMNI OUT.

### **8 Link OMNI OUT Vol to Main Vol (привязка OMNI OUT к основной регулировке громкости)**

Служит для привязки OMNI OUT Volume к основной регулировке громкости. Если выбрано значение ON, то OMNI OUT Volume действует вместе с основной регулировкой громкости.

При прокрутке окна вниз в нем отображаются следующие позиции:

# **9 SYNC OUT Level (уровень SYNC OUT)**

Регулирует уровень выходного сигнала SMPTE. При нормальной эксплуатации настройка данного параметра не требуется. Если во время воспроизведения, синхронизированного с видео, из разъемов OUTPUT выходит шум (синхронизированный сигнал), уменьшите значение уровня и повторите запись.

# **10 DIGITAL OUT**

Выбор нужного аудио для вывода из разъемов DIGITAL OUT.

• **Output (выход):** выводится такой же аудиосигнал, что и для контрольного(-ых) динамика(-ов). • **Output+PianoTG (выход + PianoTG):** выводятся партии ансамбля и фортепиано. • **PianoTG:** выводится только партия фортепиано. • **OFF (выкл.):** отключение передачи аудио из разъемов DIGITAL OUT.

#### **11 DIGITAL OUT Volume (громкость DIGITAL OUT)**

Регулировка громкости аудиосигнала, выходящего из разъемов DIGITAL OUT.

# **12 Piano Delay (задержка фортепиано)**

Устанавливает задержку воспроизведения фортепианного звука для устранения задержки между выходом сигнала из колонок и воспроизведением фортепиано. Задержка регулируется в диапазоне от 0 до 500 мс.

#### **ПРИМЕЧАНИЕ**

У пианино, кроме модели DKC-900, нет разъема DIGITAL OUT, поэтому на них нельзя использовать «DIGITAL OUT» и «DIGITAL OUT Volume».

# <span id="page-43-1"></span><span id="page-43-0"></span>**Настройка Disklavier для приема и передачи MIDI-данных**

При нажатии кнопки MIDI I/O открывается экран MIDI I/O, где можно изменить параметры ввода/вывода MIDI-сигнала.

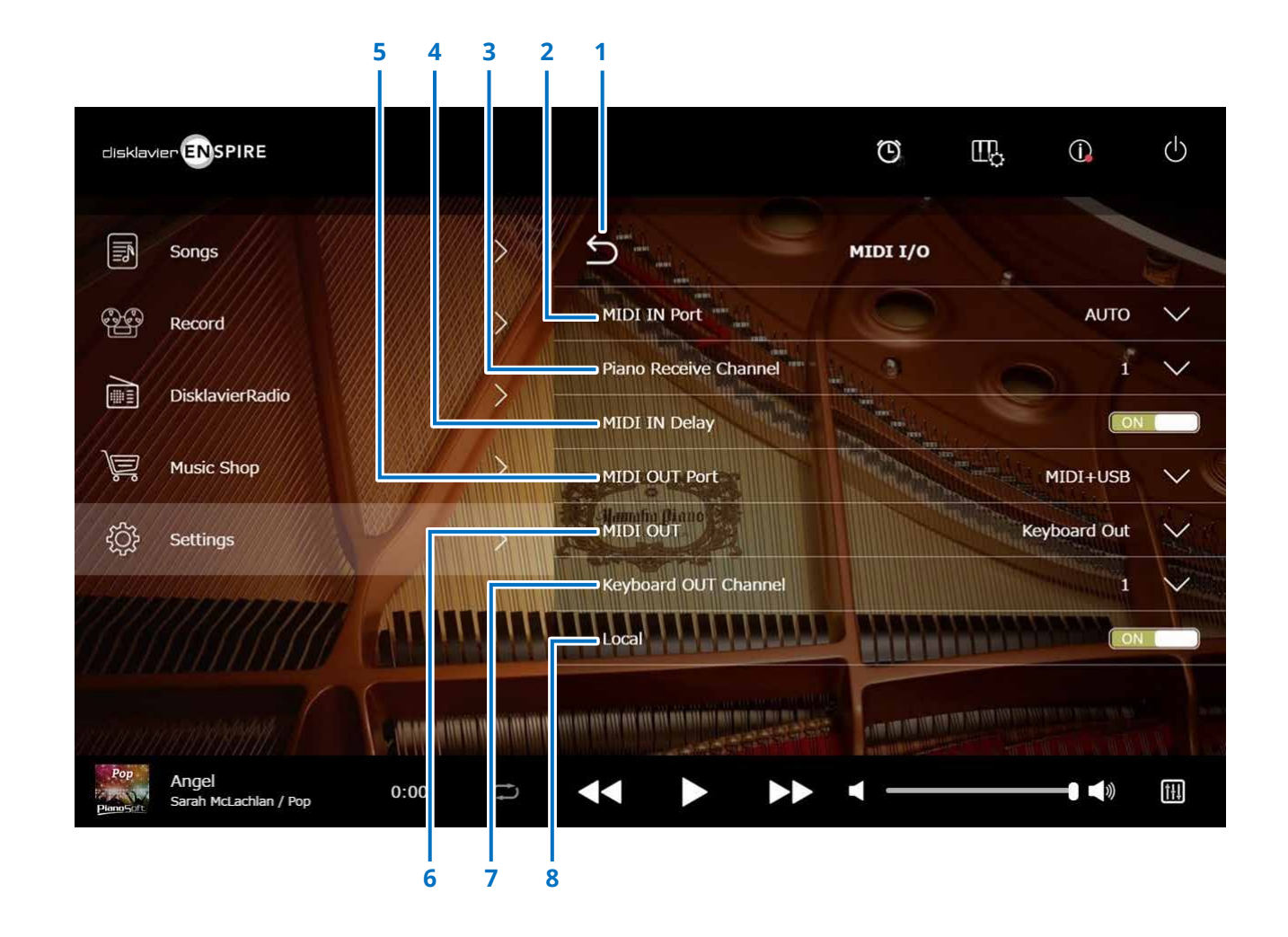

# **Настройка Disklavier для приема и передачи MIDI-данных**

# **1 Return (возврат)**

Служит для возврата на экран Connection (подключение).

# **2 MIDI IN Port (порт MIDI IN)**

Выбор разъема или порта для приема данных.

- **Auto:** позволяет Disklavier автоматически распознавать входящий сигнал.
- **MIDI:** получение MIDI-сигнала с MIDI‑устройства, подключенного к разъему MIDI IN.
- **USB:** получение MIDI-сигнала с MIDI‑устройства, подключенного к порту USB.

### **3 Piano Receive Channel (канал для приема партии фортепьяно)**

Выделение нужных каналов для фортепьянных партий, воспроизводимых на клавиатуре Disklavier.

- **1-16:** закрепляет фортепьянную партию за нужным каналом.
- **1 and 2:** закрепляет фортепьянную партию за каналами 1 и 2.
- **Program:** выбор канала самого нижнего порядка для голоса фортепьянной группы, воспроизводимого на Disklavier.
- **Program All:** выбор всех каналов для голоса фортепьянной группы, воспроизводимого на Disklavier.

# **4 MIDI IN Delay (задержка MIDI IN)**

Установка задержки для входящих MIDI-данных во избежание задержки в воспроизведении звука слабых и сильных нот. При установке на ON для входящих MIDI-данных устанавливается задержка, позволяющая воспроизводить ноты с синхронной точностью через 500 миллисекунд после получения данных.

# **5 MIDI OUT Port (порт MIDI OUT)**

Выбор разъема или порта для передачи данных.

- **MIDI+USB:** передача MIDI-сигнала на MIDI-устройство, подключенное к разъему MIDI OUT и порту USB. • **MIDI:** передача MIDI-сигнала
	- на MIDI-устройство, подключенное к разъему MIDI OUT.
- **USB:** передача MIDI-сигнала с MIDIустройства, подключенного к порту USB.

# **6 MIDI OUT (выход MIDI)**

Служит для выбора партий для передачи на подключенное MIDI-устройство.

- **Keyboard Out:** передача фортепьянной партии, исполняемой на Disklavier.
- **Ensemble Out:** передача ансамблевой партии, воспроизводимой на Disklavier.

При установке для параметра MIDI OUT значения Keyboard Out отображаются следующие позиции:

# **7 Keyboard OUT Channel (канал OUT клавиатуры)**

• **1-16:** закрепляет фортепьянную партию за нужным каналом.

# **8 Local (локальное)**

Служит для выбора, воспроизводить или нет фортепьянную партию, исполняемую на встроенном звуковом генераторе Disklavier.

- **ON:** воспроизведение фортепьянной партии, исполняемой на встроенном звуковом генераторе Disklavier.
- **OFF:** воспроизведение композиции (исполняемой на Disklavier) на внешнем MIDI-устройстве с деактивацией встроенного звукового генератора во избежание одновременного звучания встроенного и внешнего звуковых генераторов.

#### **ПРИМЕЧАНИЕ**

У пианино, кроме модели DKC-900, нет разъемов MIDI IN или MIDI OUT, поэтому порты MIDI IN и MIDI OUT фиксируются на USB.

# <span id="page-45-1"></span><span id="page-45-0"></span>**Экран Special Playback (специальные функции воспроизведения)**

При нажатии кнопки Special Playback открывается экран Special Playback.

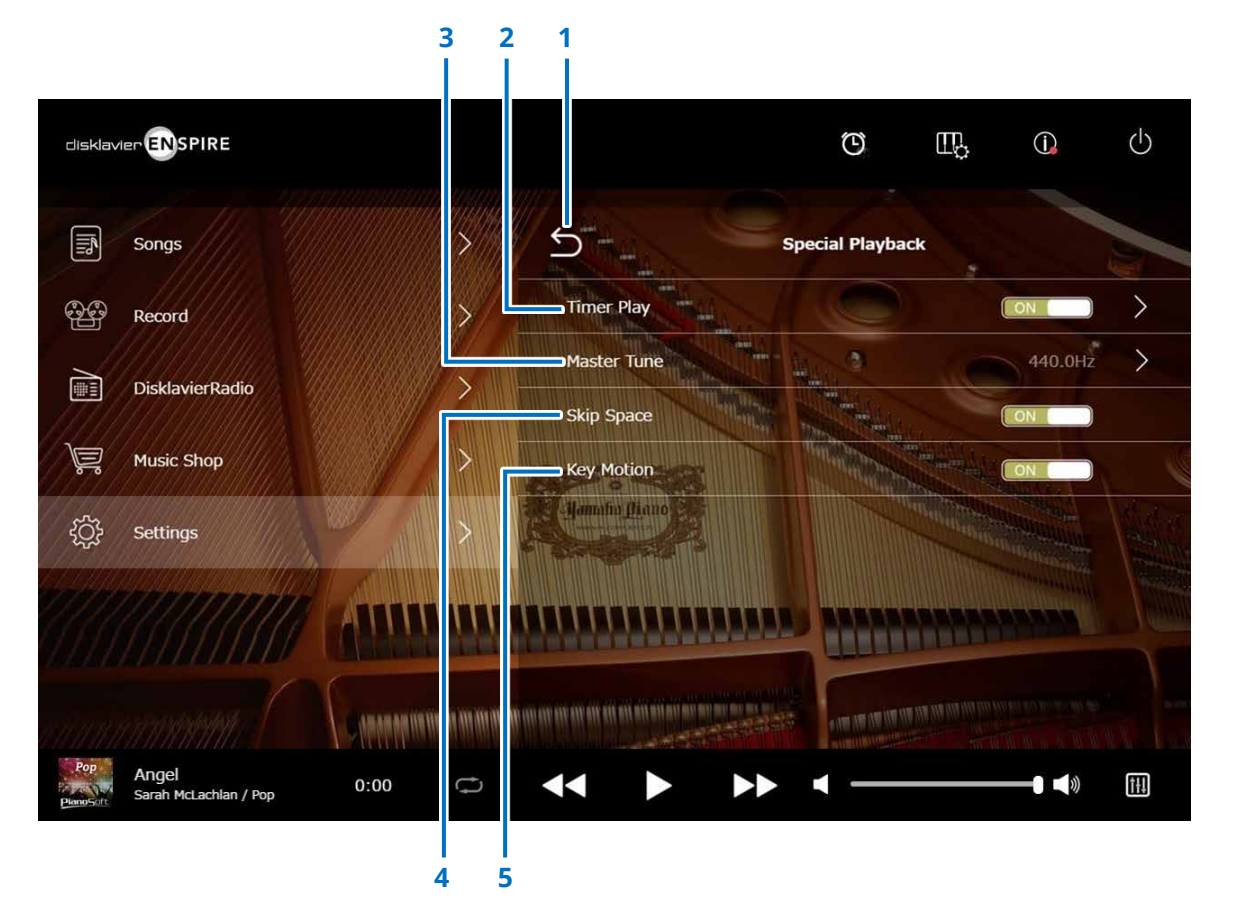

# **1 Return (возврат)**

Служит для возврата на экран Settings (настройки).

# **2 Timer Play**

# **(воспроизведение по таймеру)  [стр.](#page-46-1) <sup>47</sup>**

Disklavier можно запрограммировать на старт или остановку воспроизведения композиции в различные моменты, указанные пользователем.

Когда данный переключатель горит, все настройки таймера отключены.

# **3 Master Tune (общая настройка)**

Служит для открытия экрана Master Tune. Высоту тона звукового генератора и аудио можно регулировать с шагом в 0,2 Гц и приводить ее в соответствие с высотой тона акустического фортепиано. Высота тона регулируется в диапазоне от 414,8 до 466,8 Гц (стандартная установка: 440,0 Гц). Данная настройка бывает полезна при фортепьянном исполнении совместно с другими инструментами.

# **4 Skip Space (пропуск интервала)**

Служит для включения и выключения функции Skip Space (пропуск промежутка). Если в начале композиции имеется пустое пространство, при включении данной функции оно будет автоматически пропускаться и воспроизведение будет начинаться с фактического начала композиции.

# **5 Функция Key Motion (только для фортепиано с функцией SILENT Piano™)**

Определяет, нажимаются ли клавиши автоматически в процессе воспроизведения композиции или нет (ON — функция Key Motion включена).

<span id="page-46-1"></span><span id="page-46-0"></span>Disklavier можно запрограммировать на старт или остановку воспроизведения композиции в различные моменты, указанные пользователем.

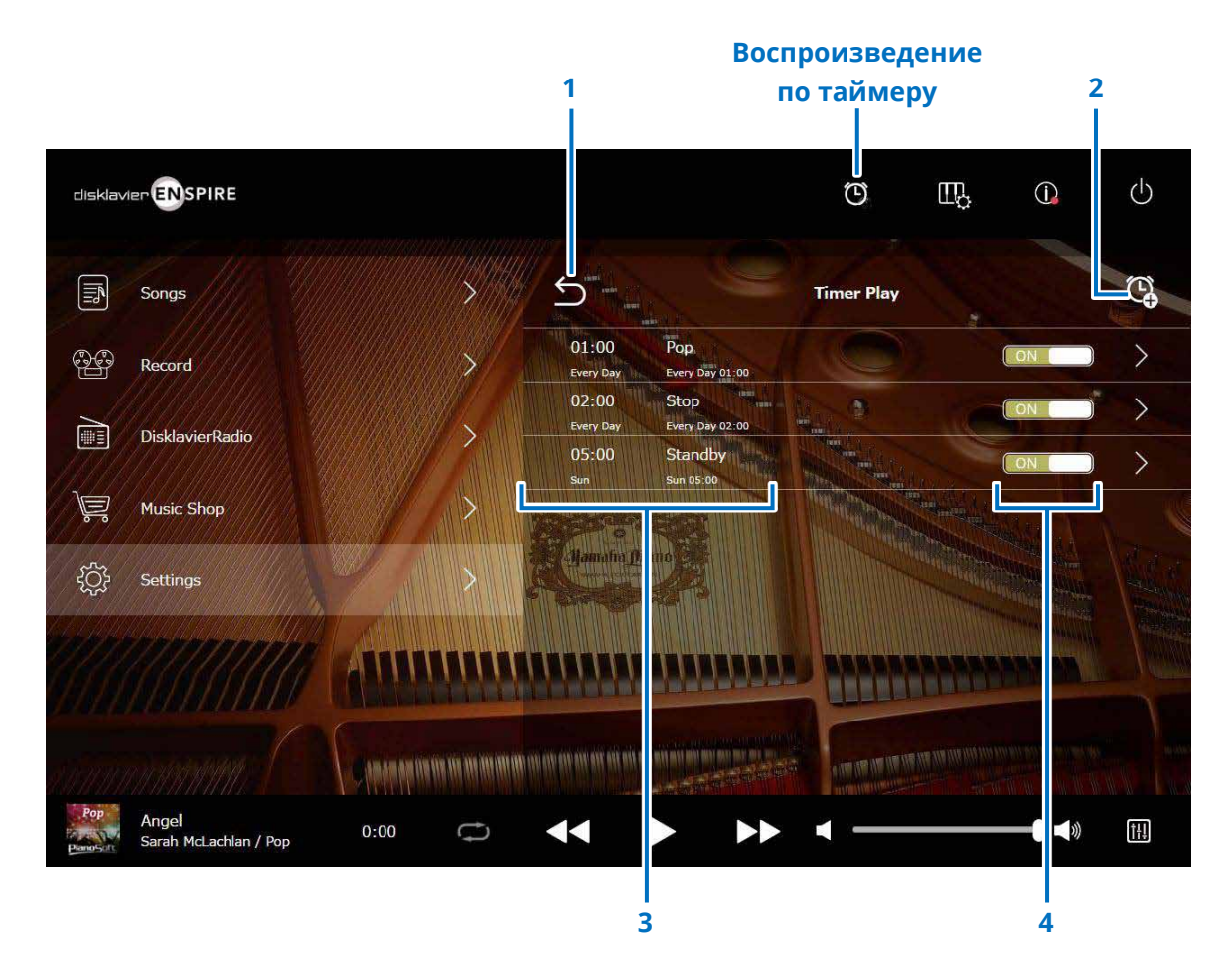

# **1 Return (возврат)**

Возврат к экрану Special Playback (специальные функции воспроизведения).

# **2 Add the timer setting (добавить настройку таймера)**

Служит для открытия окна Timer Setting (настройка таймера).  **[стр.](#page-47-1) <sup>48</sup>**

# **3 Timer setting (настройка таймера)**

Отображение списка таймера, настроенного пользователем на экране Timer Setting (настройка таймера).

# **4 On/Off setting switch (переключатель включения/выключения настройки)**

Определяет, включена или выключена функция воспроизведения по таймеру.

# <span id="page-47-1"></span><span id="page-47-0"></span>**Экран Timer Setting (настройки таймера)**

При нажатии кнопки Timer Setting  $\mathbb{Q}$  открывается экран Timer Setting.

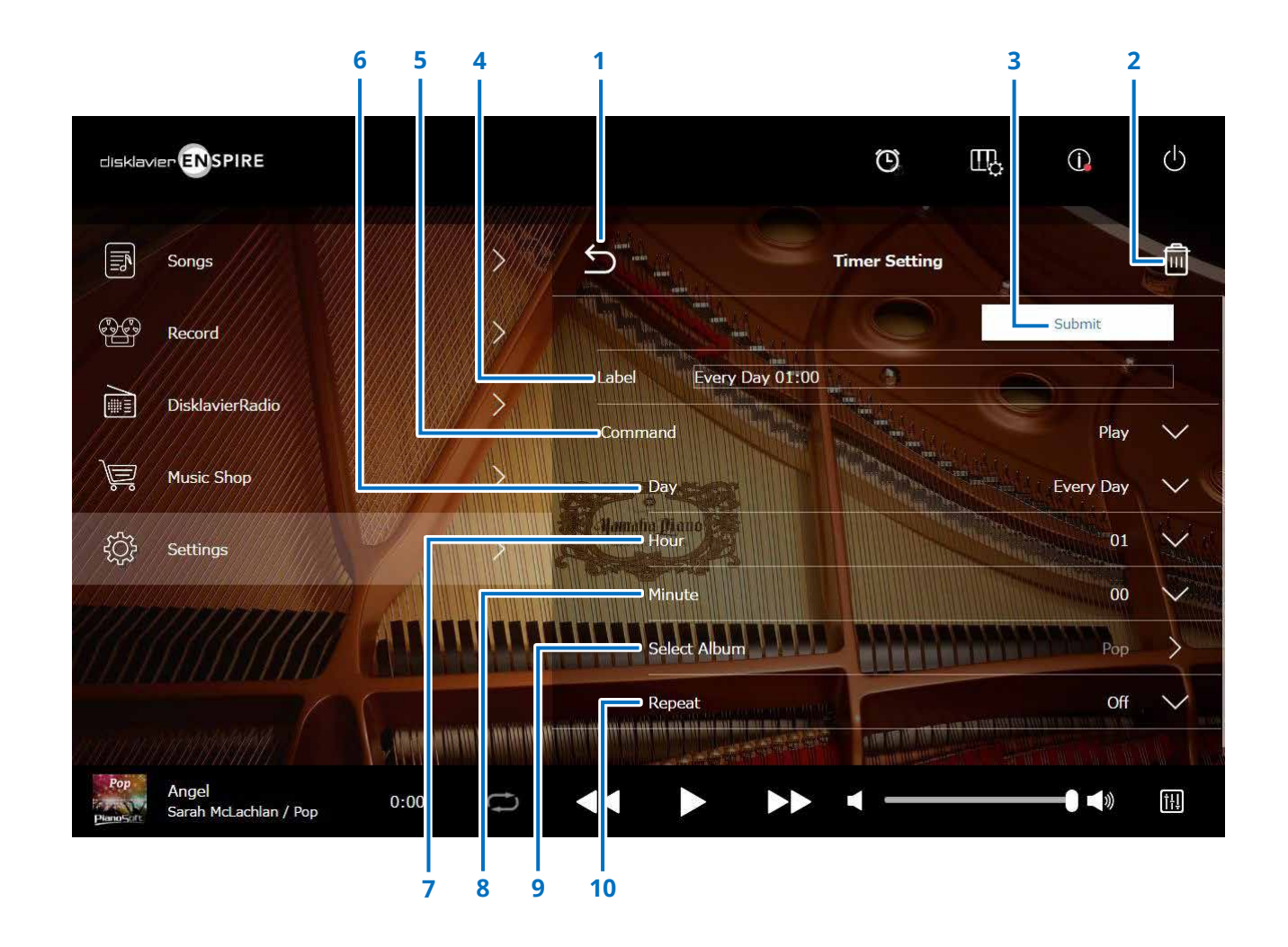

# **1 Return (возврат)**

Служит для возврата в окно Timer Play (воспроизведение по таймеру).

# **2 Delete (удалить)**

Удаление выбранной настройки таймера.

# **3 Submit (подтвердить)**

Подтверждение настроек.

# **4 Label (метка)**

Задание названия для настройки таймера.

# **5 Command (команда)**

Определяет действие, выполняемое на позиции таймера.

- **Play:** в установленное время начнется воспроизведение композиций.
- **Stop:** остановка воспроизведения композиций.
- **Standby:** выключает Disklavier (переход в режим ожидания).

# **6 Day (день)**

Служит для выбора нужного дня.

- **Everyday:** воспроизведение по таймеру выполняется в каждый день недели.
- **Sun Sat:** воспроизведение по таймеру выполняется только в указанную дату.
- **Mon to Fri:** воспроизведение по таймеру выполняется с понедельника по пятницу.
- **Mon to Sat:** воспроизведение по таймеру выполняется с понедельника по субботу.

# **7 Hour (часы)**

Устанавливает время в часах в диапазоне от 00 до 23.

# **8 Minute (минуты)**

Устанавливает время в минутах в диапазоне от 00 до 59.

# **9 Select Album (выбор альбома)**

Служит для выбора нужного альбома.

# **10 Repeat (повтор)**

- **Off:** отключение повтора.
- **One:** повтор выбранной композиции.
- **Album:** повтор всех композиций альбома.
- **Album Shuffle:** смешанный порядок воспроизведения всех композиций альбома.

<span id="page-49-1"></span><span id="page-49-0"></span>При нажатии кнопки System открывается экран System.

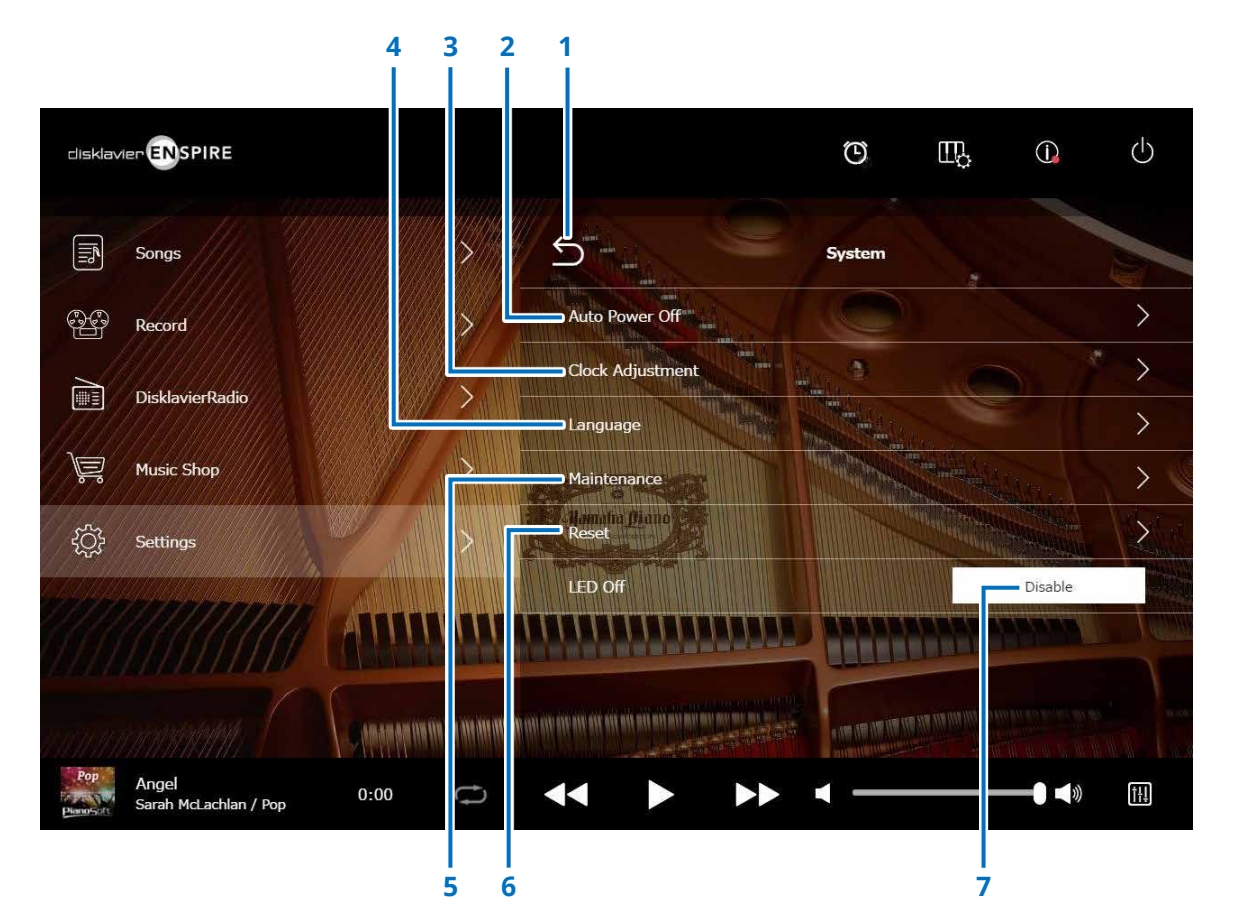

# **1 Return (возврат)**

Служит для возврата на экран Settings (настройки).

### **2 Auto Power Off (автоматическое отключение питания)**

Вызывает экран Auto Power Off (автоматическое отключение питания). Позволяет задать период времени для функции автоматического отключения питания.

# **3 Clock Adjustment (настройка часов)**

Вызывает экран Clock Adjustment (настройка часов). Здесь можно настроить время на внутренних часах и выбрать нужный часовой пояс для вашего региона.

# **4 Language (Язык)**

Вызывает экран Language (язык). Вы можете переключать язык экранных сообщений приложения на английский и японский.

# **5 Maintenance (обслуживание)**

Вызывает экран Maintenance (обслуживание). Если вам потребуется провести диагностику системы, ее можно запустить на этом экране.

### **ПРИМЕЧАНИЕ**

Диагностику не рекомендуется производить самостоятельно, не имея инструкций от квалифицированного персонала технической службы.

# **6 Reset (сброс)**

Открывает всплывающее окно Reset (сброс настроек), в котором можно сбросить настройки Disklavier к заводским.

### **7 LED Off (выключение светодиодного индикатора)**

Определяет состояние светодиода на коммутаторе: горит (функция LED Off имеет значение Disable (выкл.)) или не горит (функция LED Off имеет значение Enable (вкл.)).

# <span id="page-50-1"></span><span id="page-50-0"></span>**Конфигурация экрана в книжной ориентации**

#### Экран меню

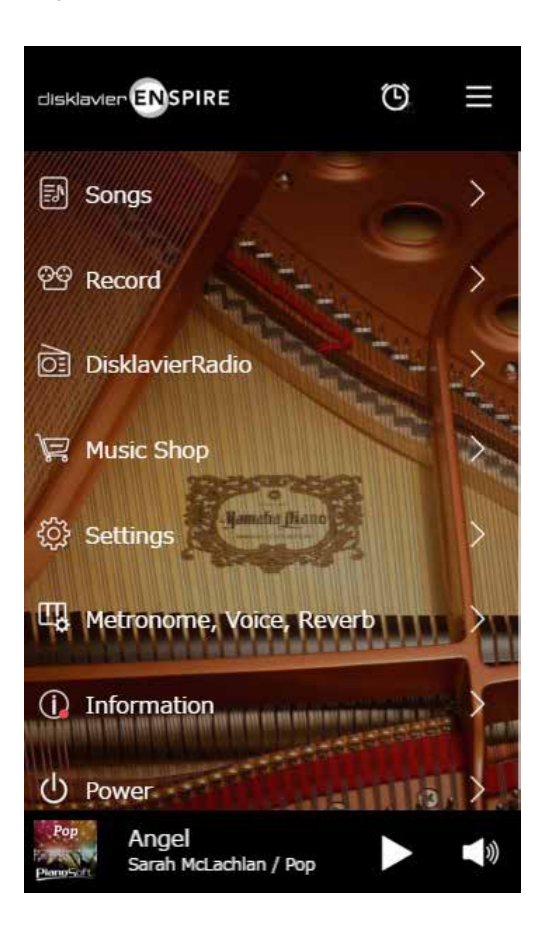

В верхнем поле расположены следующие кнопки управления:

- **Logo:** вызывает экран Menu (меню).
- **Timer:** вызывает экран Timer Play (таймер воспроизведения).  **[стр.](#page-46-1) <sup>47</sup>**
- **Menu:** вызывает экран Menu (меню).

В центральном поле расположены следующие кнопки управления:

- **Songs:** вызывает экран Songs (композиции).  **[стр.](#page-18-1) <sup>19</sup>**
- **Record:** вызывает экран Recording Standby (ожидание записи).  **[стр.](#page-22-1) <sup>23</sup>**
- **DisklavierRadio:** Вызывает экран DisklavierRadio.  **[стр.](#page-29-1) <sup>30</sup>**
- **Music Shop:** вызывает экран Music Shop.  **[стр.](#page-33-1) <sup>34</sup>**
- **Settings:** вызывает экран Settings (настройки).  **[стр.](#page-36-1) <sup>37</sup>**
- **Metronome, Voice, Reverb:** вызывает экран Playing Function (экран специальных функций воспроизведения).  **[стр.](#page-5-1) <sup>6</sup>**
- **Information:** вызывает экран Information (информация).  **[стр.](#page-10-1) <sup>11</sup>**
- **Power:** отключает питание (переход в режим ожидания).

В нижнем поле расположены следующие кнопки управления:

- **Loaded Song information:** отображается информация о загруженной композиции.  **[стр.](#page-4-0) <sup>5</sup>**
- **Play/Pause:** запуск и приостановка воспроизведения.  **[стр.](#page-4-1) <sup>5</sup>**
- **Volume:** настройка громкости и баланса.  **[стр.](#page-4-2) <sup>5</sup>**

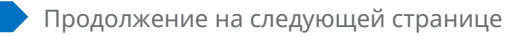

# **Конфигурация экрана в книжной ориентации**

#### Экран воспроизведения

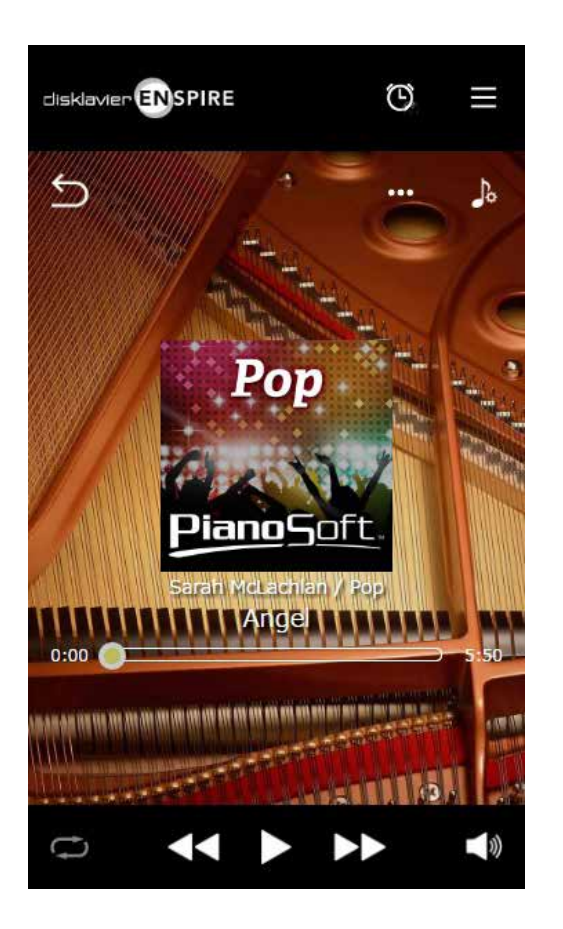

- В окне воспроизведения отображаются:
- Обложка диска (или стандартная картинка)
- Название мелодии
- Исполнитель
- Название альбома

В верхнем поле расположены те же кнопки управления, что и в экранном меню.

В центральном поле расположены следующие кнопки управления:

- **Return:** возврат к предыдущему экрану (переход на более высокий уровень).  **[стр.](#page-4-3) <sup>5</sup>**
- **Editing:** вызывает экран Editing (редактирование).  **[стр.](#page-21-1) <sup>22</sup>**
- **Practice Function:** вызывает меню функции тренировки.  **[стр.](#page-13-1) <sup>14</sup>**
- **Song position:** отображает позицию воспроизведения.  **[стр.](#page-4-4) <sup>5</sup>**

В нижнем поле расположены следующие кнопки управления:

- **Repeat:** открывает меню Repeat (меню установки повтора).  **[стр.](#page-4-5) <sup>5</sup>**
- **Skip back/Rewind:** переход к предыдущей композиции или возврат назад внутри текущей композиции.  **[стр.](#page-4-6) <sup>5</sup>**
- **Play/Pause:** запуск и приостановка воспроизведения.  **[стр.](#page-4-1) <sup>5</sup>**
- **Skip/Fast forward:** переход к следующей композиции или ускоренное перемещение вперед внутри текущей композиции.  **[стр.](#page-4-7) <sup>5</sup>**
- **Volume:** настройка громкости и баланса.  **[стр.](#page-4-2) <sup>5</sup>**

<span id="page-52-0"></span>При возникновении трудностей при эксплуатации Disklavier следует проверить, не применим ли к существующей проблеме один из приведенных ниже признаков, и воспользоваться рекомендуемым способом устранения.

# **Контрольный динамик**

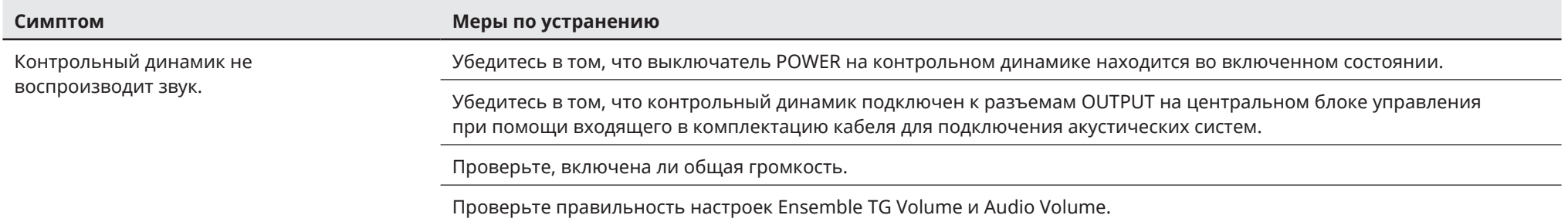

### **Воспроизведение**

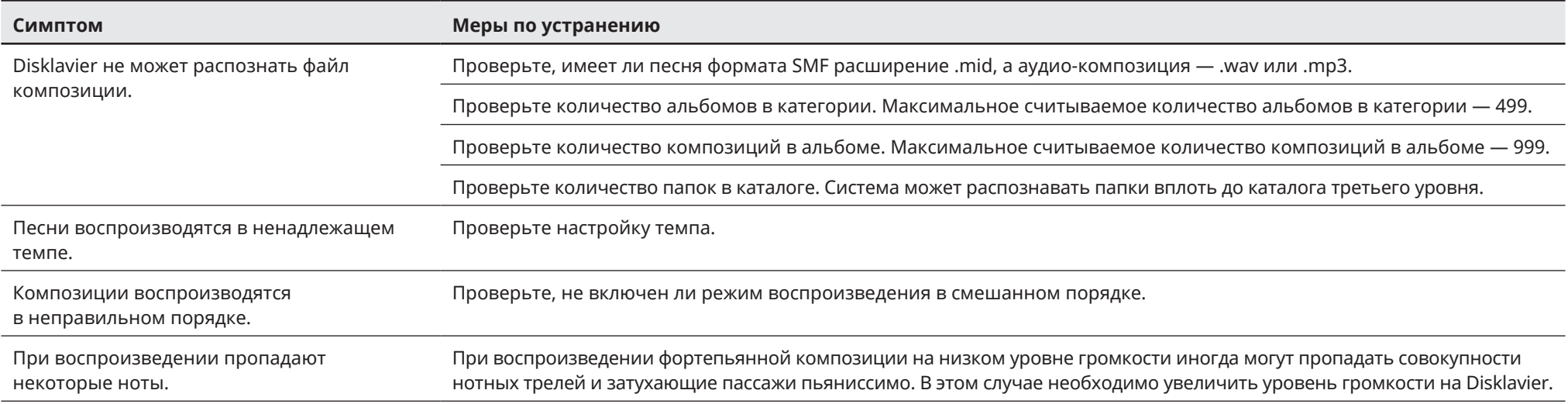

# **Поиск и устранение неисправностей**

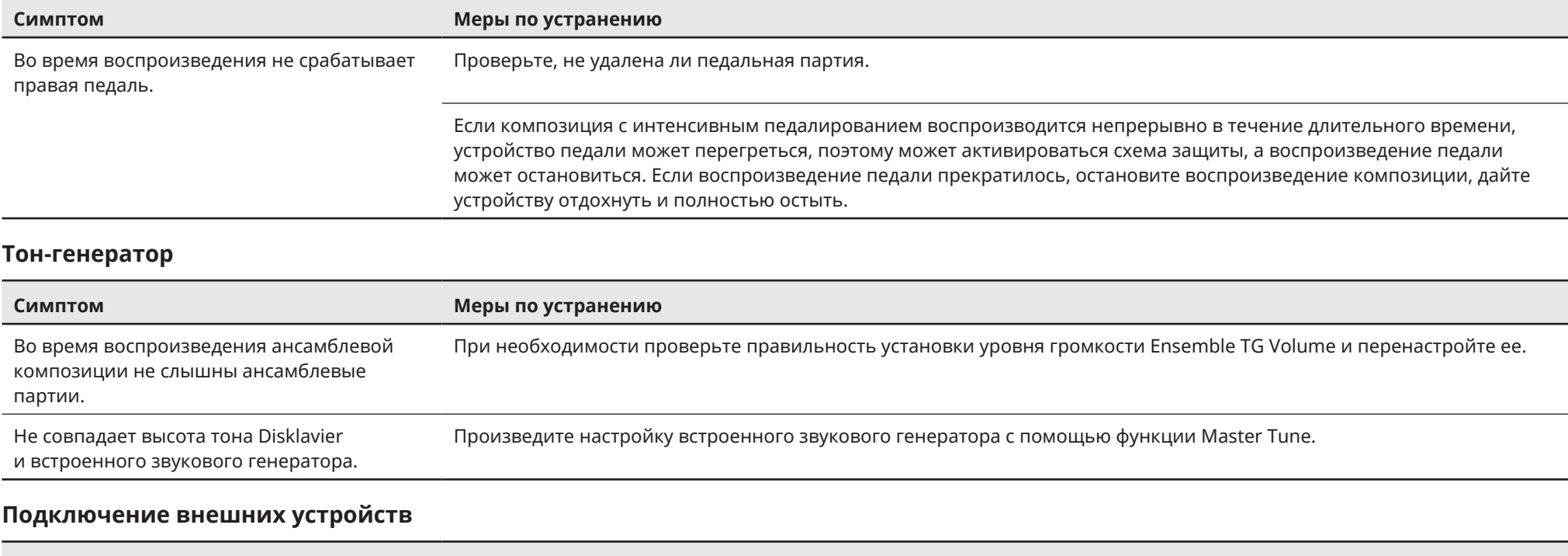

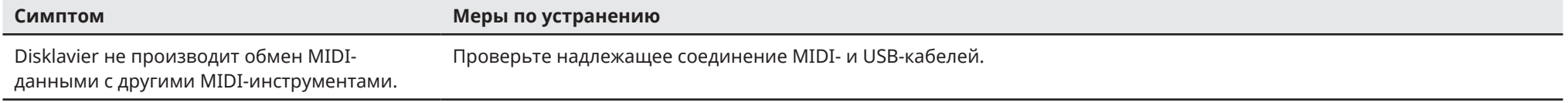

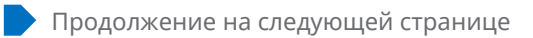

# <span id="page-54-0"></span>**Video Synchronized Recording/Playback (Запись, синхронизированная с видео/Воспроизведение, синхронизированное с видео)**

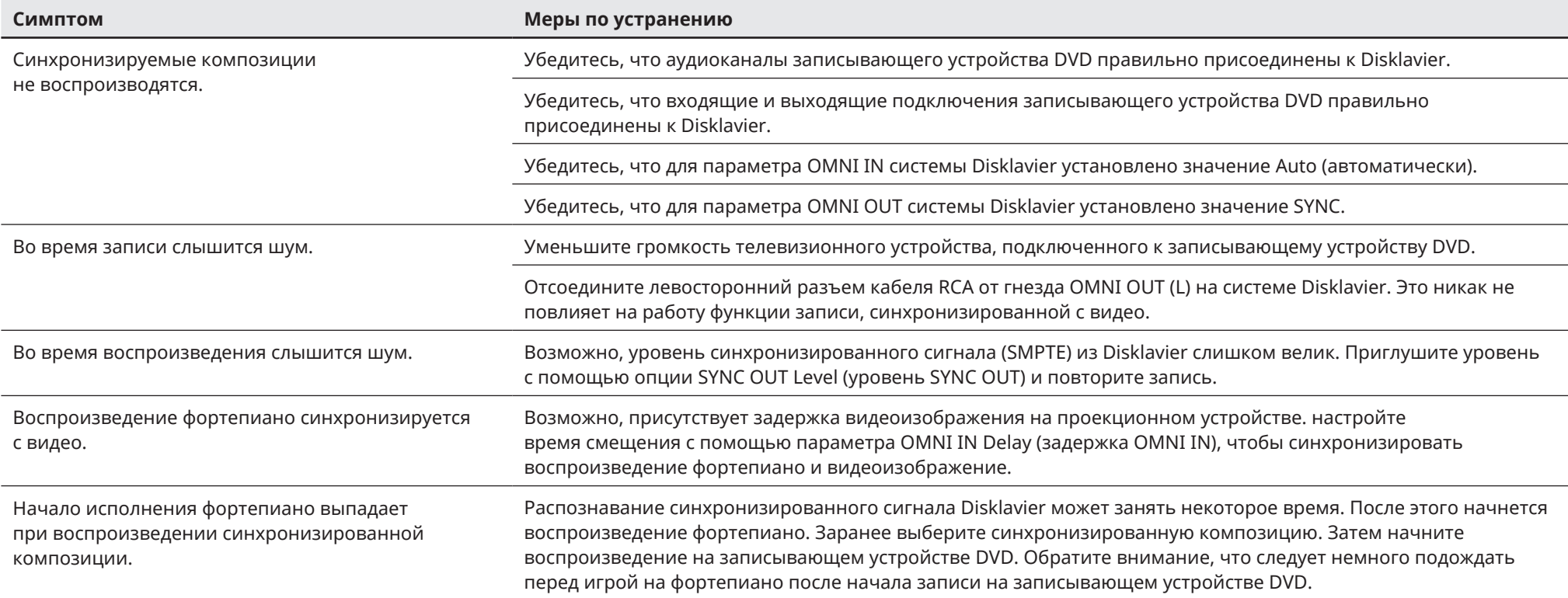